МЕЖГОСУДАРСТВЕННОЕ ОБРАЗОВАТЕЛЬНОЕ УЧРЕЖДЕНИЕ ВЫСШЕГО ОБРАЗОВАНИЯ «БЕЛОРУССКО-РОССИЙСКИЙ УНИВЕРСИТЕТ»

Кафедра «Техническая эксплуатация автомобилей»

# **ИНФОРМАЦИОННЫЕ ТЕХНОЛОГИИ НА АВТОМОБИЛЬНОМ ТРАНСПОРТЕ**

*Методические рекомендации к лабораторным работам для студентов специальностей 1-37 01 06* **«***Техническая эксплуатация автомобилей*  **(***по направлениям***)»** *очной и заочной форм обучения*

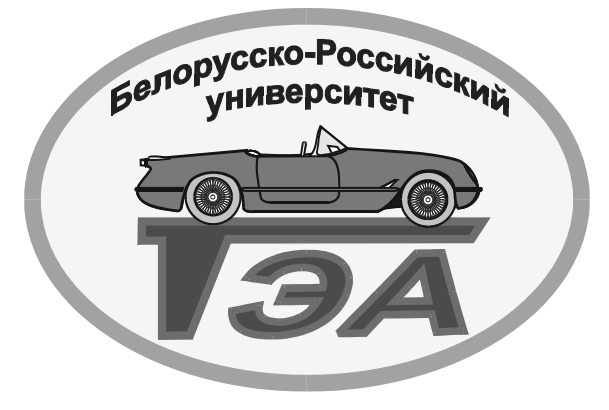

Могилев 2022

УДК 004.4:629.331 ББК 32.973.26-018.2:39.3 И 88

## Рекомендовано к изданию учебно-методическим отделом Белорусско-Российского университета

Одобрено кафедрой «Техническая эксплуатация автомобилей» «29» апреля 2022 г., протокол № 10

> Составители: ст. преподаватель О. А. Пономарева; ст. преподаватель С. Ю. Билык

Рецензент канд. техн. наук, доц. И. В. Лесковец

Изложены рекомендации к лабораторным работам по дисциплине «Информационные технологии на автомобильном транспорте» для студентов специальностей 1-37 01 06 «Техническая эксплуатация автомобилей (по направлениям)» очной и заочной форм обучения.

Учебно-методическое издание

## ИНФОРМАЦИОННЫЕ ТЕХНОЛОГИИ НА АВТОМОБИЛЬНОМ ТРАНСПОРТЕ

Ответственный за выпуск О. В. Билык

Корректор Т. А. Рыжикова

Компьютерная верстка Н. П. Полевничая

Подписано в печать . Формат 60×84/16. Бумага офсетная. Гарнитура Таймс. Печать трафаретная. Усл. печ. л. . Уч.-изд. л. . . Тираж 31 экз. Заказ №

> Издатель и полиграфическое исполнение: Межгосударственное образовательное учреждение высшего образования «Белорусско-Российский университет». Свидетельство о государственной регистрации издателя, изготовителя, распространителя печатных изданий № 1/156 от 07.03.2019. Пр-т Мира, 43, 212022, г. Могилев.

> > © Белорусско-Российский университет, 2022

# **Содержание**

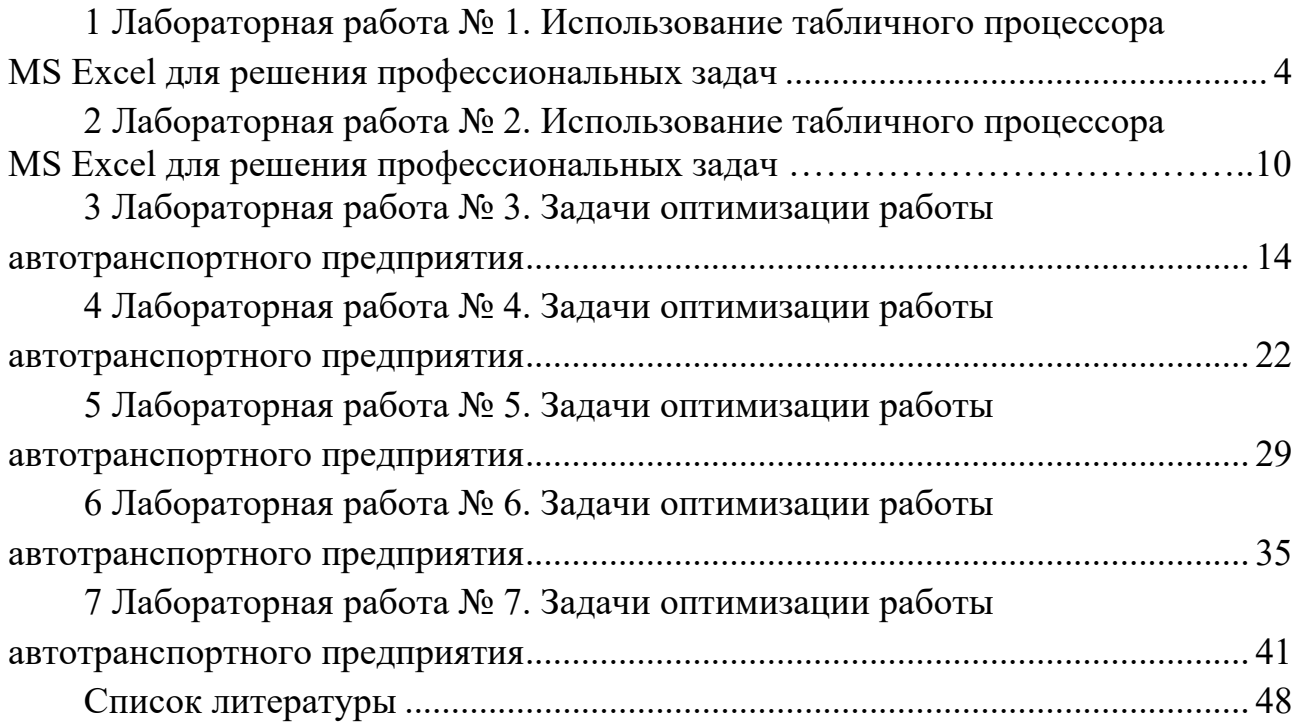

# 1 Лабораторная работа № 1. Использование табличного процессора MS Excel для решения профессиональных задач

Цель работы: приобретение навыков определения уравнения регрессии на основе использования Excel.

#### 1.1 Теоретические сведения

Часто целью исследования является определение функциональной связи между факторами и откликом (реакцией модели) по данным, полученным при экспериментах с моделью объекта или непосредственно с объектом. Такая цель достигается регрессионным анализом значений факторов х и отклика у.

Регрессионный анализ - это совокупность методов построения и исследования регрессионной зависимости между величинами (в рассматриваемом случае между факторами и откликом) по статистическим данным, которые накапливаются при проведении эксперимента.

Важным этапом регрессионного анализа является определение типа функции уравнения регрессии, с помощью которой характеризуется зависимость между признаками. На практике в качестве функции  $y = f(x)$  для регрессии используются следующие виды функций (таблица 1.1).

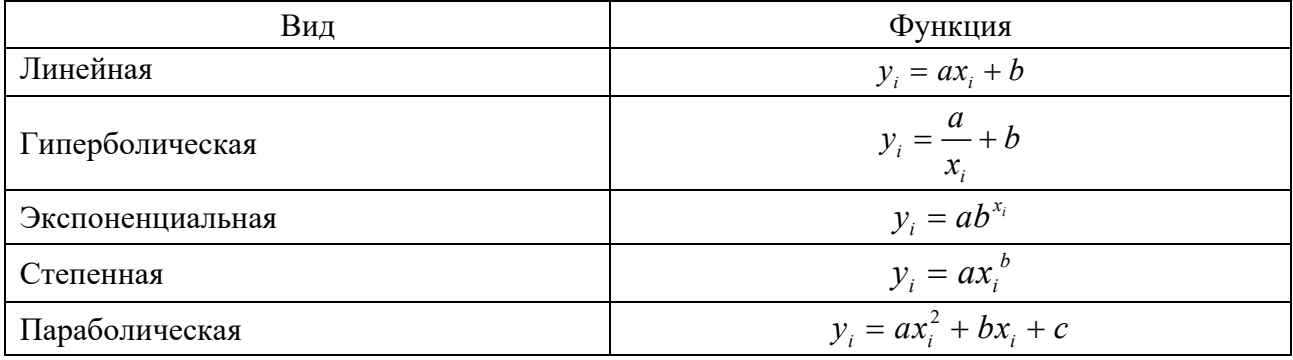

Таблица 1.1 – Виды функций регрессии

Для определения вида уравнения регрессии в лабораторной работе применим экспериментальный подход, при котором для нескольких наиболее подходящих функций регрессий строятся соответствующие уравнения регрессии (то есть вычисляются коэффициенты уравнения регрессии). Выбор «наилучшего» уравнения осуществляется путем сравнения некоторых показателей, характеризующих близость уравнения регрессии к заданным значениям  $v_i$ .

В силу своей трудоемкости экспериментальный метод подразумевает применение вычислительной техники и соответствующего программного обеспечения (табличного процессора Excel). При выборе вида регрессии необходимо следовать принципу минимальной сложности: при наличии нескольких альтернативных функций  $f(x)$  первоначально принимают самую простую (линейную) и, если она не адекватна заданной выборке, переходят к более сложной функции  $f(x)$  (см. таблицу 1.1). Таким образом, задача регрессионного анализа сводится к определению коэффициентов а и b.

Для определения наилучшей линии регрессии применяют метод наименьших квадратов (МНК), т. е. подбирают такую линию регрессии, чтобы общая сумма квадратов отклонений значений зависимой переменной была наименьшей. Найденные из этого условия коэффициенты а и b обеспечивают минимальные отличия значений функции от наблюдаемых ординат  $v_i$ .

Чем больше абсолютное значение коэффициента регрессии, тем значительнее влияние факторного признака на результативный признак. Знак коэффициента регрессии говорит о характере влияния на результативный признак. Если коэффициент регрессии имеет знак «плюс», то с увеличением фактора результатный признак возрастает. Если коэффициент регрессии имеет знак «минус», то с его увеличением результативный признак уменьшается.

Алгоритм определения параметров эмпирической формулы методом наименьших квадратов в Excel.

1 Перенести в таблицу Excel результаты экспериментальных данных и построить точечный график для определения вида уравнения регрессии.

2 Включить в Excel надстройку Поиск решения.

3 Выделить в Excel ячейки для постоянных коэффициентов регрессии и записать само уравнение регрессии, используя относительные (для  $x_i$ ) и абсолютные (для  $a$  и  $b$ ) ссылки.

4 Создать в Excel целевую ячейку с формулой для определения суммы наименьших квадратов.

5 Вызвать функцию Поиск решения и заполнить диалоговое окно (далее ДО) Поиск решения.

6 Добавить на область Диаграммы полученную теоретическую линию регрессии.

7 Проверить другие зависимости из таблицы 1.1 (см. п. 3–6).

8 Сравнить результаты, сделать вывод о подходящем уравнении регрессии.

#### 1.2 Задания к лабораторной работе

Используя метод наименьших квадратов (МНК), подобрать уравнение регрессии для заданного варианта из таблицы 1.2.

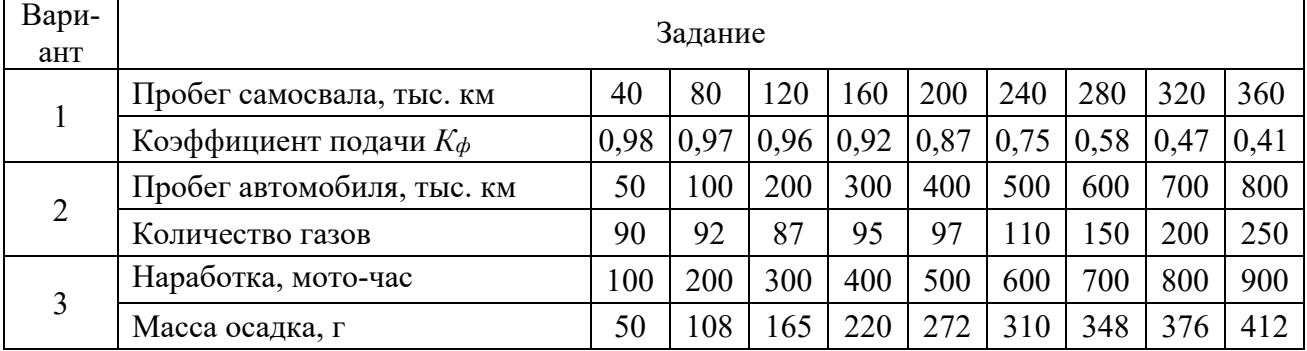

Таблица 1.2 - Варианты заданий

Окончание таблицы 1.2

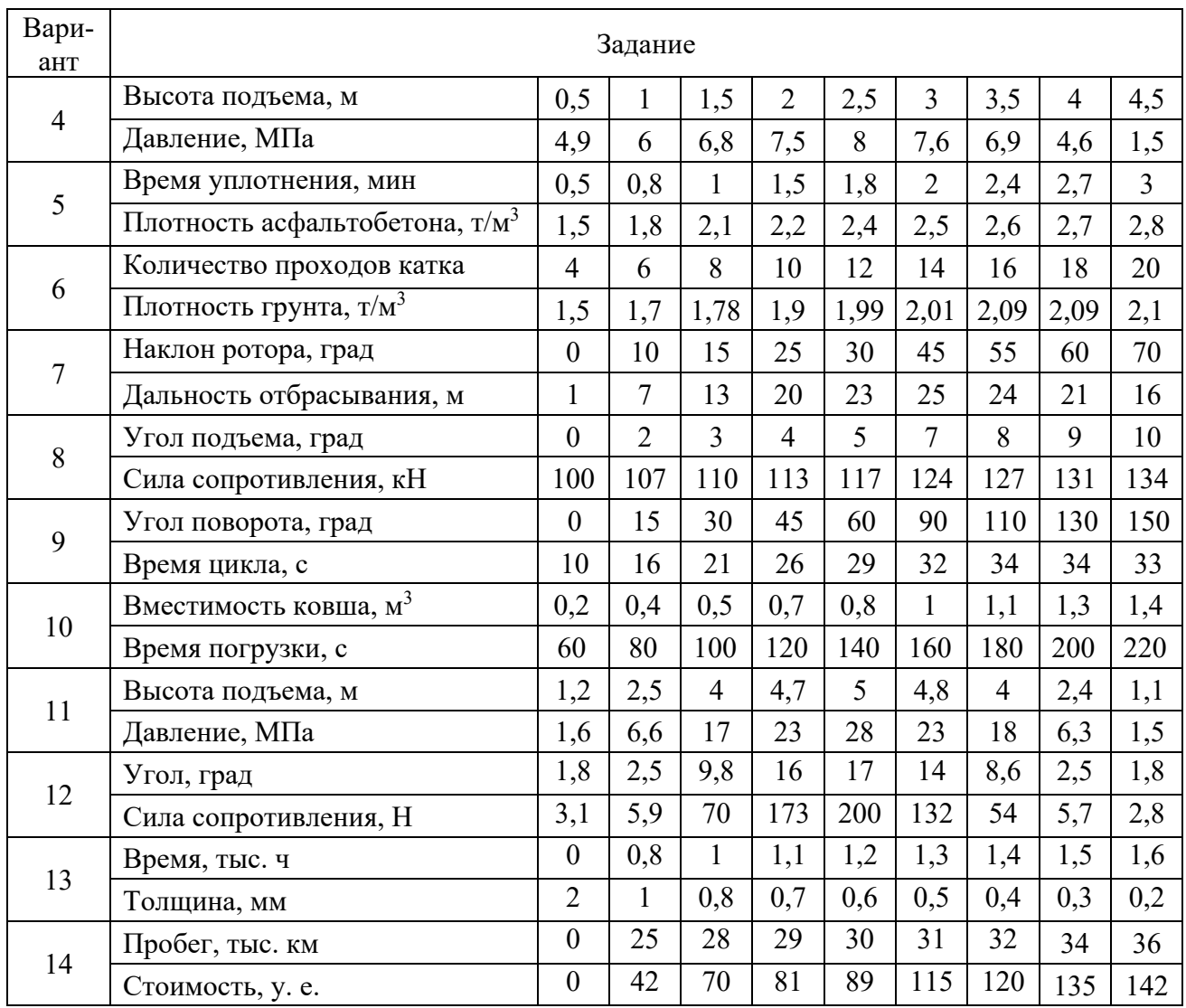

# *1.3 Пример выполнения задания*

1 Перенести в таблицу Excel исходные данные и построить точечный график для определения вида уравнения регрессии (рисунок 1.1).

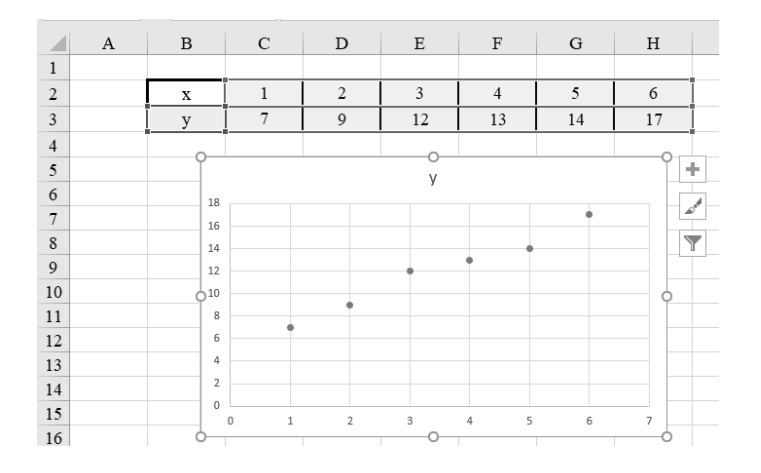

Рисунок 1.1 – Построение графика экспериментальных данных

2 Включить в Excel надстройку *Поиск решения*. Для этого переходим на вкладку *Файл → Параметры*. В открывшемся окне выбрать раздел *Надстройки*. В блоке Управление, который расположен в нижней части окна, установить переключатель в позицию Надстройки Excel и нажать на кнопку *Перейти …* В диалоговом окне (ДО) *Надстройки* поставить галочку около параметра *Поиск решения*. Нажать на кнопку *OK*. Функция *Поиск решения* в Excel активирована, а её инструменты появились на ленте на вкладке *Данные*.

3 Выделить в Excel ячейки для постоянных коэффициентов регрессии и записать само уравнение регрессии, используя относительные (для *xi*) и абсолютные (для *a* и *b*) ссылки (рисунок 1.2).

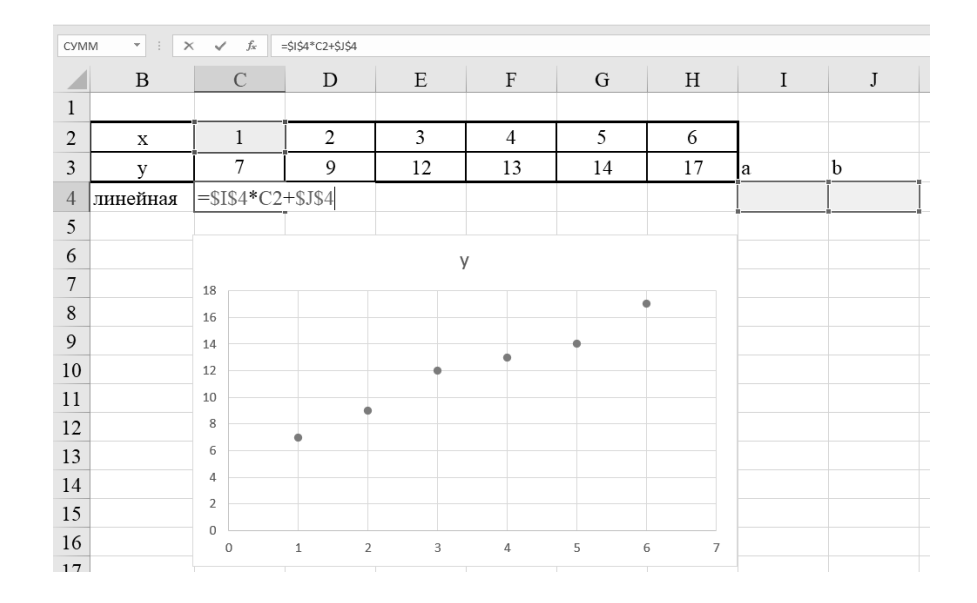

Рисунок 1.2 – Заполнение таблицы Excel

4 Создать в Excel (рисунок 1.3) целевую ячейку с формулой для определения суммы наименьших квадратов **=СУММКВРАЗН(B3:G3;B7:G7).** 

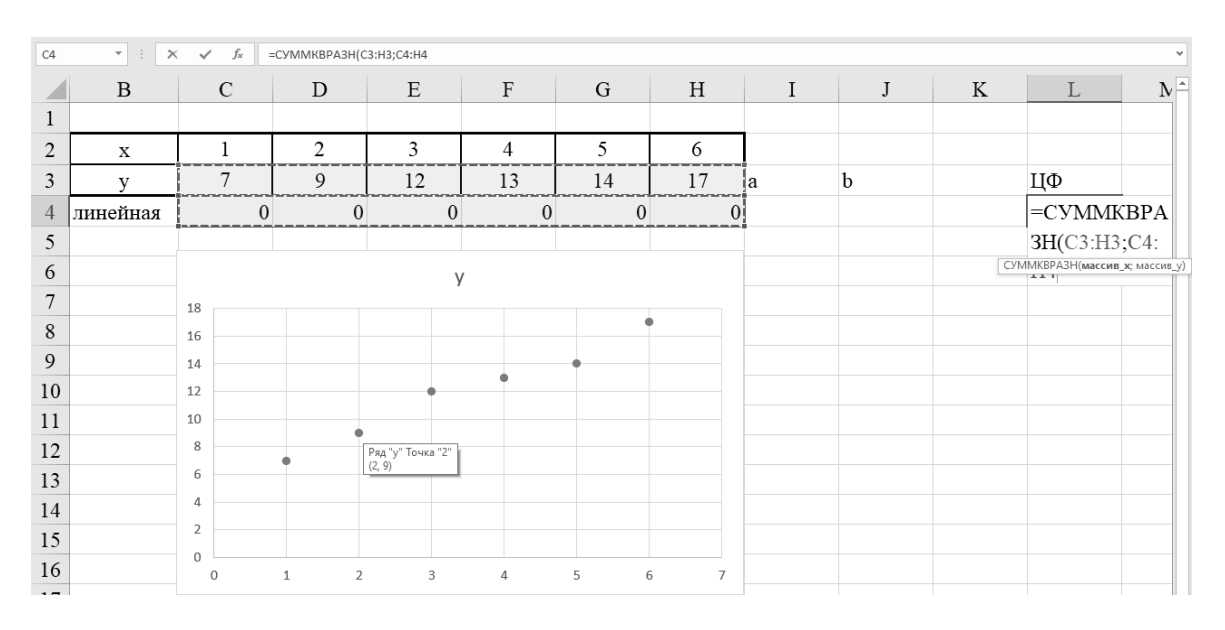

Рисунок 1.3 – Создание целевой ячейки

5 Вызвать функцию *Поиск решения* и заполнить ДО *Поиск решения* следующим образом (рисунок 1.4):

– в поле *Установить целевую ячейку* установить ссылку на целевую ячейку в Excel;

– переключатель *Равной* выставить на минимальное значение;

– в поле *Изменяя значения ячейки* ввести ссылки на ячейки с числовыми значениями коэффициентов регрессии и нажать кнопку *Выполнить.* 

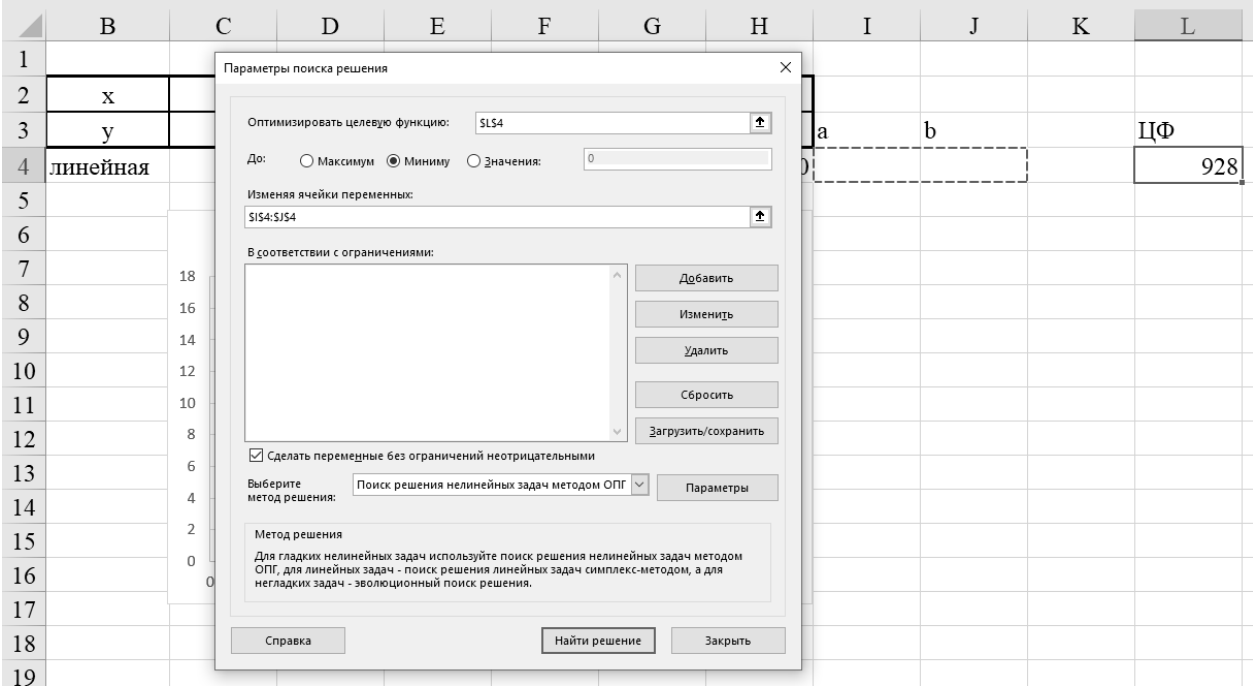

Рисунок 1.4 – Заполнение ДО *Поиск решения*

6 Сохранить полученное решение.

7 Добавить на область *Диаграммы* полученную теоретическую линию регрессии (рисунок 1.5).

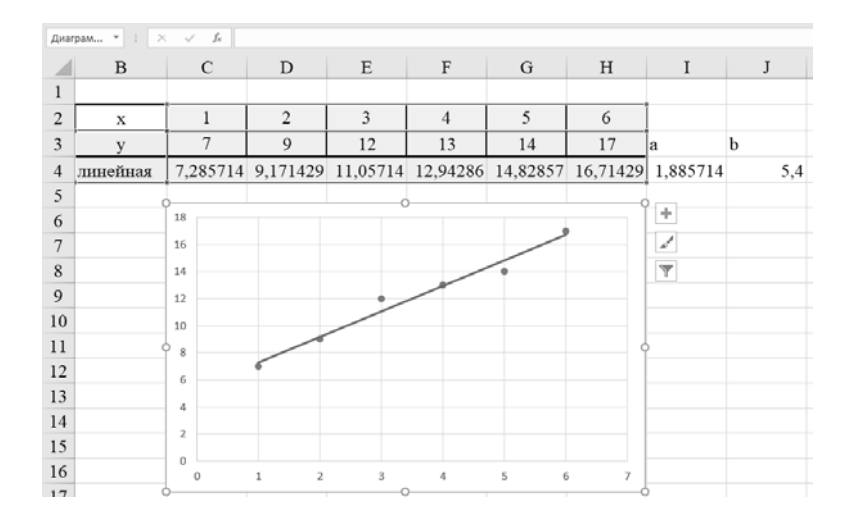

Рисунок 1.5 – Результаты построения линейной регрессии

8 Проверить параболическую зависимость (см. п. 3-7) (рисунок 1.6).

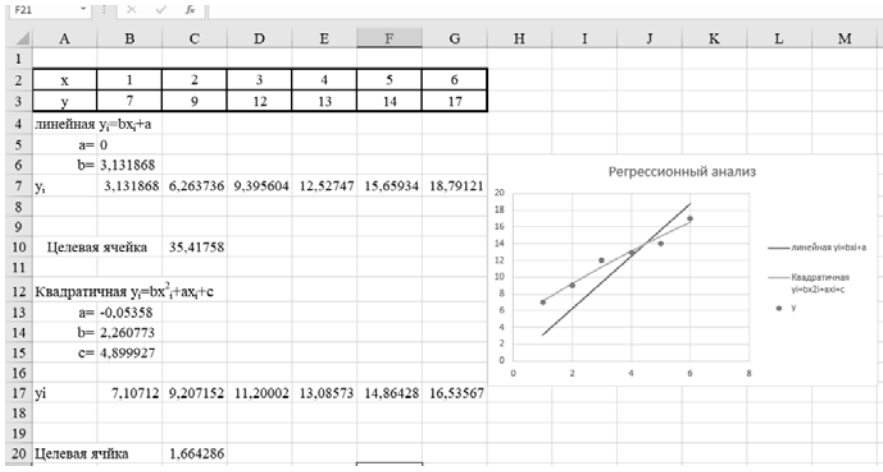

Рисунок 1.6 – Результаты построения параболической регрессии

Отчеты должны содержать:

- название лабораторной работы;
- цель лабораторной работы;
- задание согласно варианту, выданному преподавателем;
- математическую модель задачи;
- ход выполнения работы с описанием действий и рисунками;
- вывод по лабораторной работе.

Все отчеты по лабораторным работам оформляются по ГОСТ 2.105-95 в одном файле MS Word, шрифт Times New Roman 14пт, интервал 1, абзацный отступ 10.

#### Контрольные вопросы

1 Что такое регрессионный анализ?

2 Что такое коэффициенты регрессии?

3 Этапы построения регрессионной зависимости.

4 Виды функций регрессии.

5 Суть метода наименьших квадратов.

6 Алгоритм определения параметров эмпирической формулы методом наименьших квадратов в Excel.

7 Параметры надстройки «Поиск решения» в Excel.

# 2 Лабораторная работа № 2. Использование табличного процессора MS Excel для решения профессиональных задач

Цель работы: приобретение навыков определения вида уравнения регрессии с помощью встроенных функций Excel.

## 2.1 Теоретические сведения

Так как задача отыскания регрессионной зависимости очень важна, в Excel введен набор функций, которые позволяют решать эту задачу. Эти функции основаны на методе наименьших квадратов. В качестве результата выдаются не только коэффициенты аппроксимирующей функции, но и статистические характеристики полученных результатов.

Достоинствами инструмента встроенных функций для регрессионного анализа являются: простой однотипный процесс формирования рядов данных исследуемой характеристики для всех встроенных статистических функций; стандартная методика построения линий тренда на основе сформированных рядов данных; возможность прогнозирования поведения исследуемого процесса на необходимое количество шагов вперед или назад.

К недостаткам относится то, что в Excel нет встроенных функций для создания других (кроме линейного и экспоненциального) типов линий тренда. Это обстоятельство часто не позволяет подобрать достаточно точную модель исследуемого процесса, а также получить близкие к реальности прогнозы.

Функция ЛИНЕЙН вычисляет коэффициенты  $a$  и  $b$  прямой линии  $y = ax + b$ , которая наилучшим образом аппроксимирует имеющиеся данные, а также дополнительную регрессионную статистику. Синтаксис функции:

## ЛИНЕЙН(известные у, [известные х], [константа], [статистика])

Известные у - обязательный аргумент. Множество значений у, которые уже известны для соотношения  $y = ax + b$ .

Известные  $x$  – необязательный аргумент. Множество значений  $x$ , которые уже известны для соотношения  $y = ax + b$ .

Константа - необязательный аргумент. Если аргумент Константа равен 0, то *b* принудительно полагается равным нулю, т.е.  $y = ax$ .

Статистика – необязательный аргумент. Если аргумент Статистика равен 0 или опущен, то вычисляются только коэффициенты *а* и *b*, а если равен единице, то выдаются дополнительные статистические характеристики.

Функция НАКЛОН вычисляет коэффициент  $a$  – тангенс угла наклона прямой регрессии. Например: = НАКЛОН(v;x).

Функция ОТРЕЗОК вычисляет коэффициент  $b-$  отрезок, отсекаемый прямой на оси ординат. Например: = OTPE3OK(v;x).

Функция ЛГРФПРИБЛ вычисляет коэффициенты экспоненциальной кривой, а также выдает дополнительную регрессионную статистику. Поскольку данная функция возвращает массив значений, она должна вводиться как формула массива. Синтаксис функции:

## ЛГРФПРИБЛ(известные у; [известные х]; [константа]; [статистика])

**Известные**  $y - 0$ бязательный аргумент. Множество значений у, которые уже известны для соотношения  $v = ba^x$ .

**Известные**  $x$  – необязательный аргумент. Множество значений *x*, которые уже известны для соотношения  $y = ba^x$ . Если аргумент опущен, то предполагается, что это массив  $\{1,2,3,...\}$  такого же размера, как и известные у.

Константа – необязательный аргумент. Если аргумент Константа равен 0, то *b* принудительно полагается равным единице.

Статистика - необязательный аргумент. Если аргумент Статистика опущен, то вычисляются только коэффициенты *а* и *b*, а если равен единице, то выдаётся ещё и дополнительная статистика по регрессии.

Функция РОСТ рассчитывает прогнозируемый экспоненциальный рост на основании имеющихся данных и вычисляет значения у для последовательности значений х, задаваемых с помощью известных х и у. Синтаксис функции:

## РОСТ(известные у; [известные х]; [новые х])

**Известные**  $y - 0$ бязательный аргумент. Множество значений у, которые уже известны для соотношения  $y = ba^x$ .

**Известные**  $x$  – необязательный аргумент. Множество значений  $x$ , которые уже известны для соотношения  $y = ba^x$ . Если аргумент опущен, то предполагается, что это массив  $\{1,2,3,...\}$  такого же размера, как и известные у.

**Новые х** – необязательный аргумент. Новые значения х, для которых РОСТ возвращает соответствующие значения у.

#### 2.2 Задания к лабораторной работе

Используя набор встроенных функций в Excel подобрать уравнение регрессии для заданного из таблицы 2.1 варианта.

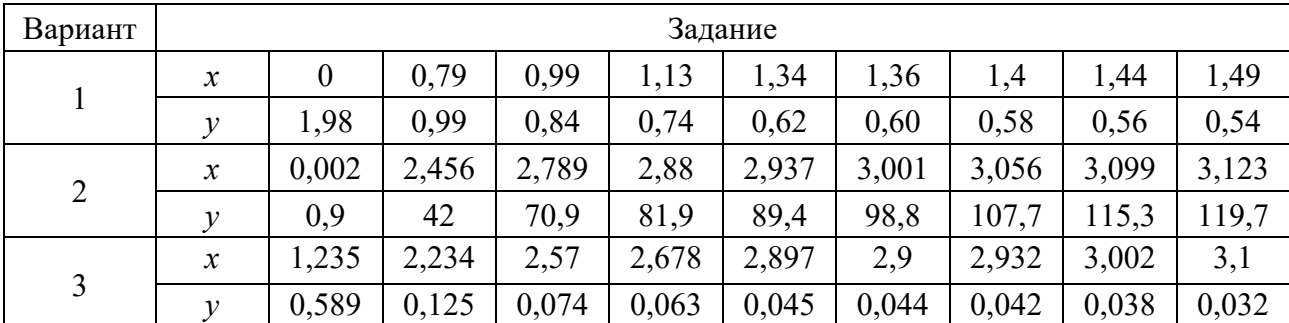

Таблица 2.1 - Варианты заданий

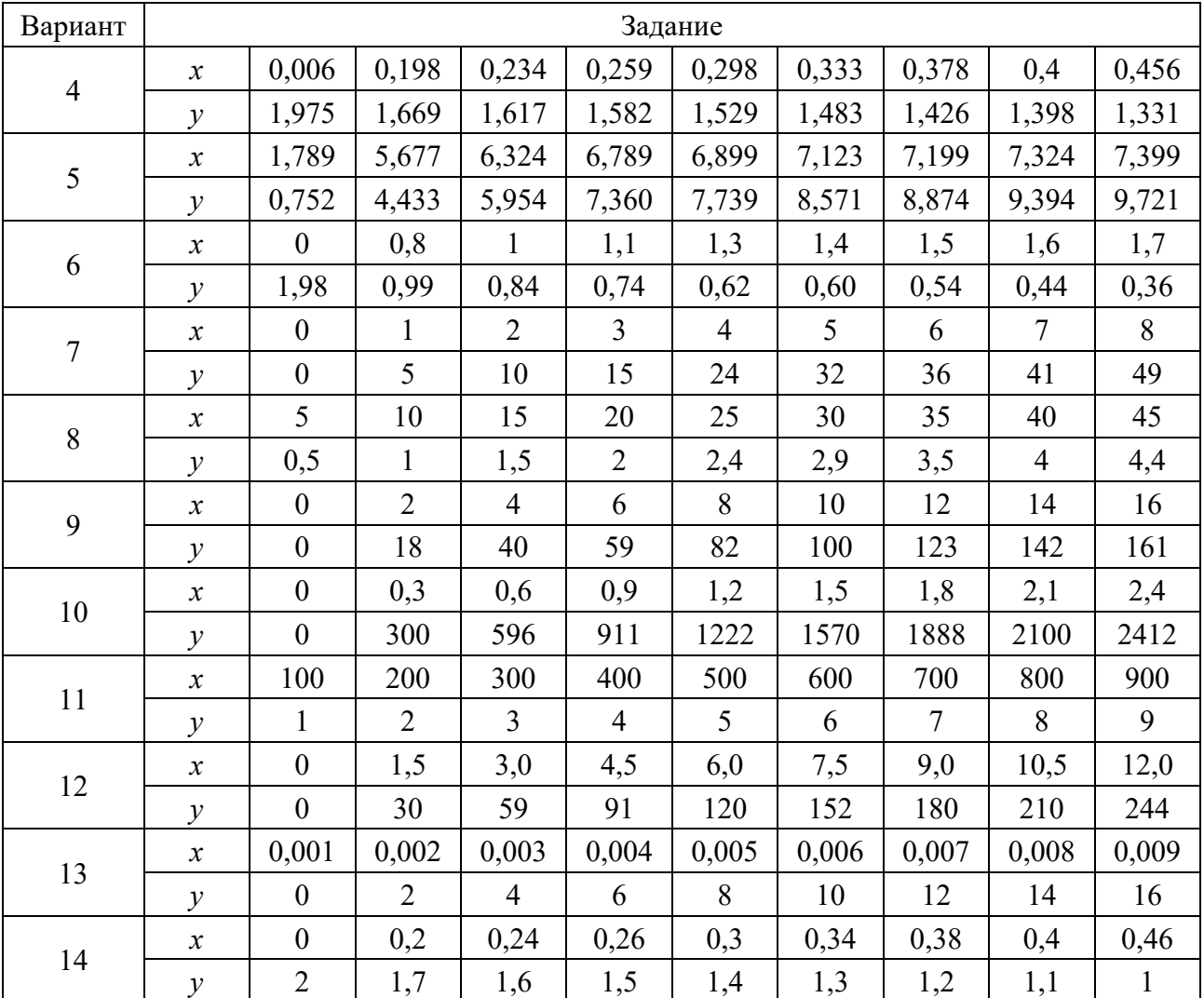

#### Окончание таблицы 2.1

#### *2.3 Пример выполнения задания*

1 Перенести в таблицу Excel исходные данные и построить точечный график для определения вида уравнения регрессии (рисунок 2.1).

2 Выделить в Excel ячейки для постоянных коэффициентов регрессии и записать формулу линейной регрессии, используя относительные (для *xi*) и абсолютные (для *a* и *b*) ссылки (см. рисунок 2.1).

3 Построить теоретическую линию регрессии (см. рисунок 2.1).

4 Применить функцию ЛИНЕЙН для нахождения коэффициентов линейной регрессии для диапазона (см. рисунок 2.1).

5 Применить функции НАКЛОН и ОТРЕЗОК для нахождения коэффициентов линейной регрессии (см. рисунок 2.1).

6 Добавить на область *Диаграммы* полученные линии регрессии.

7 Выделить в Excel ячейки для постоянных коэффициентов регрессии и записать экспоненциальное уравнение регрессии, используя относительные (для *xi*) и абсолютные (для *a* и *b*) ссылки (рисунок 2.2).

8 Построить теоретическую линию регрессии (см. рисунок 2.2).

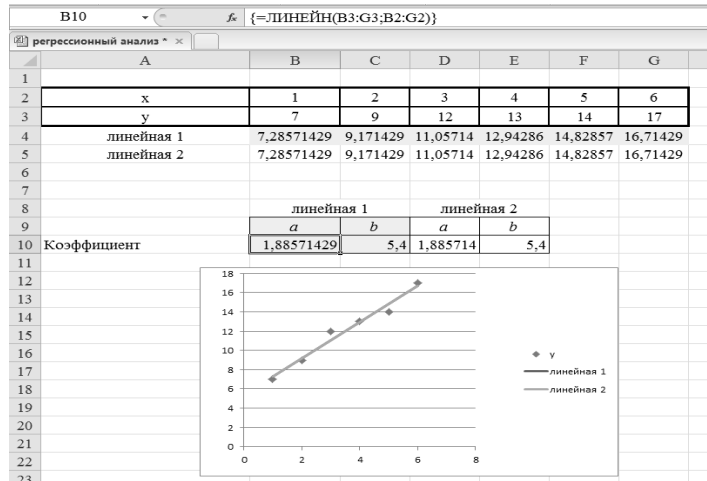

Рисунок 2.1 – Применение встроенных функций для нахождения коэффициентов линейной регрессии

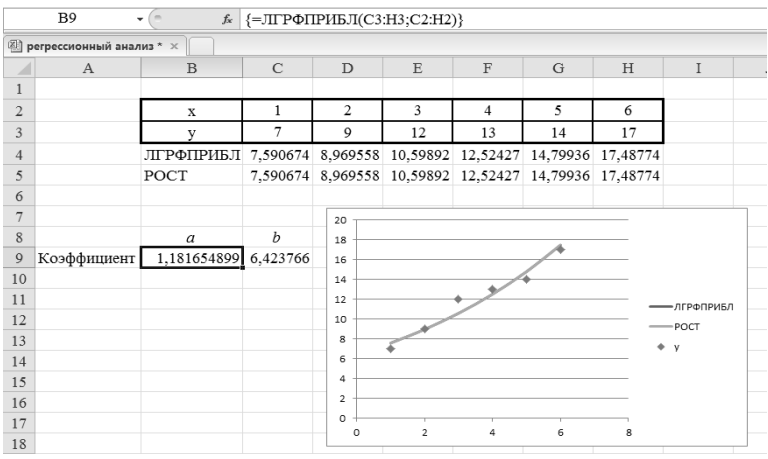

Рисунок 2.2 – Применение встроенных функций для нахождения коэффициентов экспоненциальной регрессии

9 Применить функцию ЛГРФПРИБЛ для нахождения коэффициентов регрессии для диапазона (см. рисунок 2.2).

10 Применить функцию РОСТ для нахождения экспоненциальной регрессии (см. рисунок 2.2).

11 Добавить на область *Диаграммы* полученные линии регрессии (см. рисунок 2.2).

#### *Контрольные вопросы*

1 Достоинства и недостатки инструмента встроенных функций для регрессионного анализа в Excel.

2 Синтаксис функции для построения линейной регрессии ЛИНЕЙН.

3 Синтаксис функций для построения линейной регрессии НАКЛОН и ОТРЕЗОК.

4 Синтаксис функций для построения экспоненциальной линии тренда РОСТ, ЛГРФПРИБЛ.

# З Лабораторная работа № 3. Задачи оптимизации работы автотранспортного предприятия

Цель работы: получение навыков в решении задач оптимизации с помощью Excel (задача о наилучшем использовании ресурсов).

#### 3.1 Теоретические сведения

Под оптимизацией понимают процесс выбора наилучшего варианта из всех возможных. С точки зрения инженерных расчетов методы оптимизации позволяют выбрать наилучший вариант конструкции, наилучшее распределение ресурсов и т. д. В процессе решения задачи оптимизации обычно необходимо найти оптимальные значения некоторых параметров, определяющих данную задачу. При решении инженерных задач их принято называть проектными параметрами.

Выбор оптимального решения или сравнение двух альтернативных решений проводится с помощью некоторой зависимой величины (функции), определяемой проектными параметрами. Эта величина называется целевой функцией (или критерием качества).

Ограничения неизбежно появляются при проектировании технических объектов и вытекают из конкретной физической и технологической реализуемости внутренних параметров элементов, ограниченности ресурсов и т. п.

Для решения задач оптимизации в MS Excel используется инструмент Поиск решения.

Общий алгоритм решения оптимизационных задач в MS Excel следующий:

1) составить математическую модель;

2) ввести на рабочий лист Excel условия задачи:

а) создать таблицу на рабочем листе для ввода условий задачи;

б) ввести исходные данные, целевую функцию, ограничения и граничные условия;

3) выполнить команду Данные  $\rightarrow$  Анализ  $\rightarrow$  Поиск решения;

4) указать параметры в диалоговом окне Параметры поиска решения, выполнить решение:

5) проанализировать полученные результаты.

При решении задач о наилучшем использовании ресурсов необходимо определить оптимальный вариант выпуска продукции или выполнения работ при определенном количестве имеющихся ресурсов с получением максимального дохода.

Допустим, например, что предприятие имеет в своём распоряжении определённое количество ресурсов: рабочую силу, деньги, сырьё, оборудование, производственные площади и т. п. При этом предприятие может выпускать продукцию известного числа видов или оказывать известное число услуг. Информация о количестве единиц каждого ресурса, необходимых для производства одного вида продукции (услуг), и доходах, получаемых предприятием от единицы каждого вида товаров, заранее известна.

Целевая функция

$$
Z = \sum_{i=1}^{n} c_i x_i \Rightarrow \min(\max). \tag{3.1}
$$

Ограничения

$$
\sum_{i=1}^{n} a_i x_i \le b_i \quad (i = 1, m). \tag{3.2}
$$

Условие неотрицательности следует из практического смысла переменных:

$$
x_{ij} \ge 0 \ (i = 1, m \ ; j = 1, n). \tag{3.3}
$$

#### *3.2 Задания для лабораторной работы*

*Вариант 1*. Предприятие производит технический ремонт (ТР) двух моделей автомобиля (А и В). Их ремонт ограничено наличием деталей и временем сборки-разборки. Для каждого автомобиля модели А требуется 3 ед. запасных деталей, а для изделия модели В – 4 ед. Предприятие получает от своих поставщиков до 1700 ед. запасных деталей в неделю. Для каждого автомобиля модели А требуется 12 мин времени на сборку-разборку, а для автомобиля модели В – 30 мин. В неделю можно использовать 160 ч времени. Сколько автомобилей каждой модели следует ремонтировать предприятию в неделю для получения максимальной прибыли, если ТР автомобилей модели А приносит прибыль 200 у. е., а автомобилей модели В – 320 у. е.?

*Вариант 2*. При восстановлении двух деталей (Д1 и Д2) используются токарные и фрезерные станки, а также сталь и цветные металлы. По технологическим нормам на восстановление одной детали Д1 требуется 300 и 200 ед. соответственно токарного и фрезерного оборудования (в станко-часах) и 10 и 20 ед. стали и цветных металлов соответственно (в килограммах). Для восстановления детали Д2 требуется 400, 100, 70, 50 соответствующих единиц тех же ресурсов. Цех располагает 12400 и 6800 станко-часами оборудования, 640 и 840 кг материалов. Прибыль от восстановления детали  $\mu$ 1 – 6 у. е.,  $\mu$ 2 – 16 у. е. Требуется определить план восстановления деталей, обеспечивающих максимальную прибыль при условии, что время работы фрезерных станков должно быть использовано полностью.

*Вариант 3*. Фирма производит восстановление двух видов деталей автомобиля (А и В), рынок сбыта которых неограничен. Каждая деталь должна быть обработана каждой машиной I, II, III. Время обработки для каждой детали А и В приведено в таблице 3.1. Фонд времени машин соответственно 40, 36 и 36 ч в неделю. Фирме надо определить недельные нормы восстановления деталей А и В, максимизирующие прибыль.

*Вариант 4*. Фирма производит восстановление трех видов деталей (А, В, С). Для восстановления каждого вида деталей требуется определенное

время обработки на четырех устройствах I, II, III, IV (таблица 3.2). Время работы на устройствах соответственно 84, 42, 21 и 42 ч. Определить нормы восстановления деталей для получения максимальной прибыли.

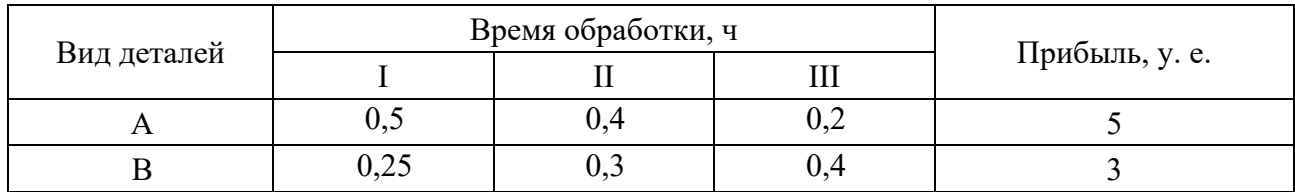

Таблица 3.1 – Данные для расчета

Таблица 3.2 – Данные для расчета

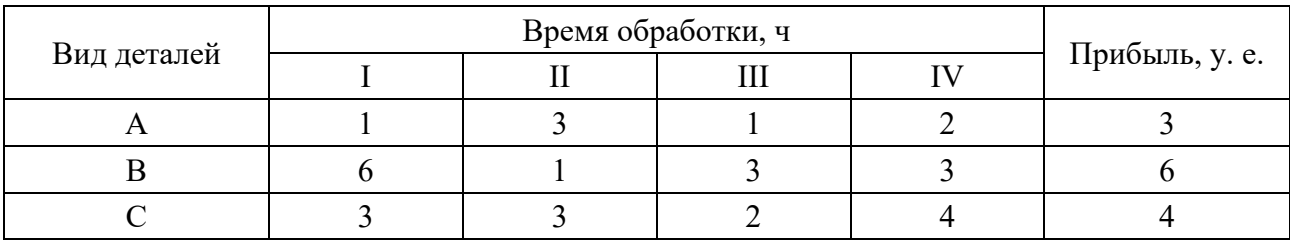

*Вариант 5*. При восстановлении деталей Д1 и Д2 используются четыре группы оборудования: А, В, C, D. На восстановление каждой детали Д1 расходуется в единицу времени 1; 0,5; 2 и 0 ед. оборудования А, В, C, D соответственно, а каждой детали Д2 – 1; 1; 0 и 2 ед. оборудования. Фонд рабочего времени оборудования групп  $A - 18$ ,  $B - 12$ ,  $C - 24$  и  $D - 18$  ед. времени. Предприятие получает прибыль за единицу  $\Pi1 - 40$  y. e.,  $\Pi2 - 60$  y. e. Требуется найти план восстановления деталей, при котором прибыль будет максимальной.

*Вариант 6*. Предприятие производит сборку автомашин двух марок (А1 и А2). Для этого требуются следующие материалы: S1 – комплекс заготовок металлоконструкций в количестве  $b1 = 17$  шт., необходимые для сборки автомашин марок А1 и А2 (соответственно 2 и 3 ед.); S2 – комплексы резиновых изделий в количестве  $b2 = 11$  шт. (соответственно 2 и 1 ед.); S3 – двигатели с арматурой и электрооборудованием в количестве b3 = 6 комплектов, необходимых по одному для каждой автомашины марки А1; S4 – двигатели с арматурой и электрооборудованием в количестве b4 = 5 комплектов, необходимых по одному для каждой автомашины марки А1. Стоимость автомашины марки А1 – 7 тыс. у. е., а автомашины А2 – 5 тыс. у. е. Определить план выпуска, доставляющий предприятию максимальную выручку.

*Вариант 7*. Фирма производит два вида деталей автомобиля (А и В). Объем сбыта продукции А составляет не менее 60 % общего объема реализации продукции двух видов. Для производства двух видов продукции используется одно и то же сырье, суточный запас которого ограничен величиной 100 кг. Расход на единицу продукции А составляет 2 кг, а на единицу продукции В – 4 кг. Цены продукции А и В равны 20 и 40 у. е. соответственно. Определить оптимальное распределение сырья для изготовления продукции А и В.

*Вариант 8*. Предприятие производит сборку автомашин двух марок (А1 и А2). Для этого требуются следующие материалы: S1 – комплекс заготовок металлоконструкций в количестве  $b1 = 10$  шт., необходимые для сборки автомашин марок А1 и А2 (соответственно 4 и 5 ед.); S2 – комплексы резиновых изделий в количестве  $b2 = 22$  шт. (соответственно 2 и 7 ед.); S3 – двигатели с арматурой и электрооборудованием в количестве b3 = 16 комплектов, необходимых по одному для каждой автомашины марки А1; S4 – двигатели с арматурой и электрооборудованием в количестве b4 = 4 комплекта, необходимых по одному для каждой автомашины марки А1. Стоимость автомашины марки А1 – 10 тыс. у. е., а автомашины  $A2 - 8$  тыс. у. е. Определить план выпуска, доставляющий предприятию максимальную выручку.

*Вариант 9*. Процесс восстановления двух видов деталей состоит в последовательной обработке каждой из них на трех станках. Время использования этих станков для производства данных изделий ограничено десятью часами в сутки. Время обработки и прибыль от одной детали каждого вида приведены в таблице 3.3. Найти оптимальный план восстановления.

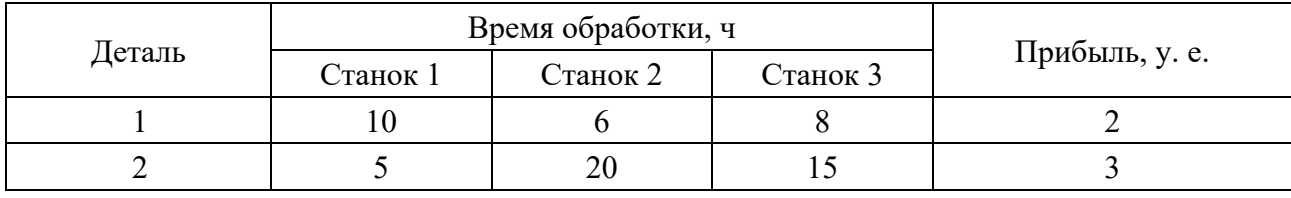

Таблица 3.3 – Данные для расчета

*Вариант 10*. Фирма имеет возможность рекламировать свою продукцию, используя местные радио и телевизионную сеть. Затраты на рекламу в бюджете фирмы ограничены суммой 1000 у. е. в месяц. Каждая минута радиорекламы обходится в 5 у. е., а каждая минута телерекламы – в 100 у. е. Фирма хотела бы использовать радиосеть, по крайней мере, в 2 раза чаще, чем телевидение. Объем сбыта, который обеспечивает каждая минут телерекламы, в 25 раз больше объема сбыта, обеспечиваемого одной минутой радиорекламы. Определить оптимальное распределение ежемесячно отпускаемых средств между радиои телерекламой.

*Вариант 11*. Процесс восстановления двух видов деталей состоит в последовательной обработке каждой из них на трех станках. Время использования этих станков для восстановления ограничено десятью часами в сутки. Время обработки и прибыль от одной детали каждого вида приведены в таблице 3.4. Найти оптимальный план работы для максимизации прибыли.

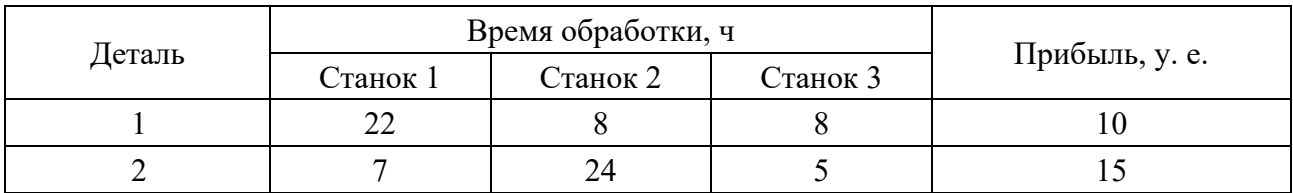

Таблица 3.4 – Данные для расчета

*Вариант 12*. Имеющийся фонд материалов *bi* (*i* = 1…3) необходимо распределить между участками, чтобы получить максимальную прибыль от ТО и Р, произведенных из данных материалов. Нормы *ai,j* (*i* = 1…3; *j* = 1…5) расхода на единицу и прибыль *cj*, представлены в таблице 3.5.

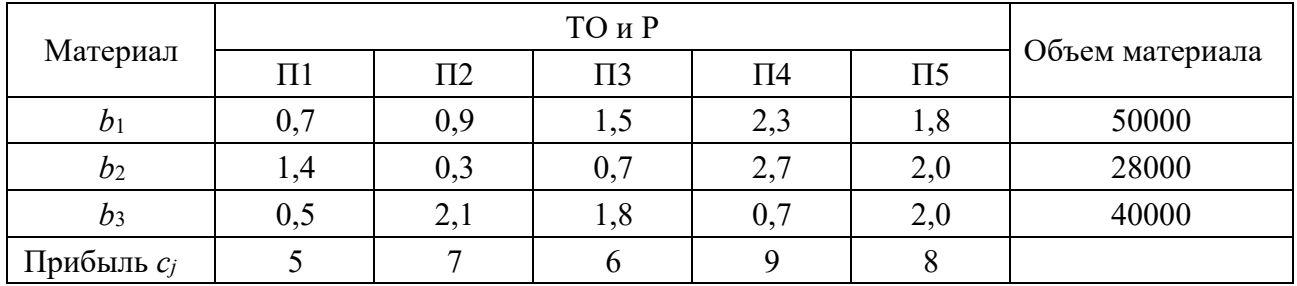

Таблица 3.5 – Данные для расчета

*Вариант 13*. Восстановление детали может производиться тремя технологическими способами (Т1, Т2, Т3). Объемы ресурсов *bi* (*i* = 1…3) и их расход в единицу времени для каждой технологии, а также производительности технологий (в денежных единицах за единицу времени работы по данной технологии) представлены в таблице 3.6. Определить план работы, приносящий максимальную прибыль.

Таблица 3.6 – Данные для расчета

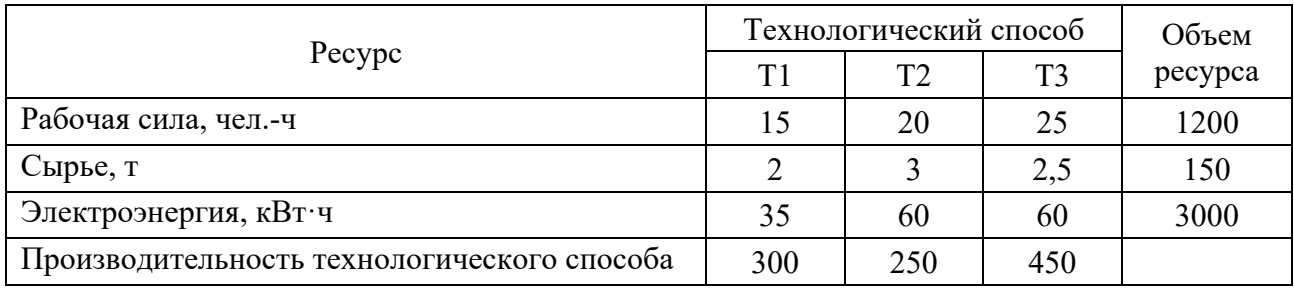

*Вариант 14*. При восстановлении деталей Д1 и Д2 используются четыре группы оборудования: А, В, C, D. На восстановление каждой детали Д1 расходуется в единицу времени 1; 3; 2 и 0 ед. оборудования А, В, C, D соответственно, а каждой детали Д2 – 1,5; 1; 0 и 0,5 ед. оборудования. Фонд рабочего времени оборудования групп А – 24, В – 12, C – 12 и D – 8 ед. времени. Предприятие получает прибыль за единицу Д1 – 50 у. е., Д2 – 70 у. е. Требуется найти план восстановления деталей, при котором прибыль будет максимальной.

#### *3.3 Пример выполнения задания*

При восстановлении деталей Д1, Д2, Д3 и Д4 используются три группы оборудования: А, В, C. На восстановление каждой детали Д1 расходуется в единицу времени 0,5; 1 и 1 ед. оборудования А, В, C соответственно, каждой детали Д2 – 1; 0; и 2 ед. оборудования, каждой детали Д3 – 1; 2; и 2 ед. оборудования, а каждой детали Д4 – 0; 3; и 2 ед. оборудования. Фонд рабочего времени оборудования групп  $A - 16$ ,  $B - 16$  и  $C - 24$  ед. времени. Прибыль за единицу Д $1 - 60$  у. е, Д $2 - 70$  у. е, Д $3 - 40$  у. е, Д $4 - 130$  у. е. Требуется найти план восстановления деталей, при котором прибыль будет максимальной.

1 Составим математическую модель задачи, для чего введем следующие обозначения:

 $x_i$  – количество восстанавливаемых деталей *j*-го типа, *j*=1...4;

 $b_i$  – количество распределяемого ресурса *i* -го вида, *i* =1...3;

 $a_{ij}$  – норма расхода *i*-го ресурса для восстановления деталей *j*-го типа;

 $c_i$  – прибыль, получаемая от восстановления детали *j*-го типа.

Математическая модель.

Целевая функция - это прибыль от реализации продукции, которая составит по формуле  $(3.1)$ 

$$
F = 60x_1 + 70x_2 + 40x_3 + 130x_4 \rightarrow \text{max.}
$$

То есть среди всех неотрицательных решений системы линейных неравенств требуется найти такое, при котором функция  $F$  принимает максимальное значение.

Ограничения по формулам (3.2) и (3.3)

$$
0,5x_1 + x_2 + x_3 \le 16;
$$
  
\n
$$
1x_1 + 2x_3 + 3x_4 \le 110;
$$
  
\n
$$
1x_1 + 2x_2 + 2x_3 + 2x_4 \le 100;
$$
  
\n
$$
x_j \ge 0; j = 1...4,
$$

где  $x_1, x_2, x_3, x_4$  – количество восстановленных деталей Д1, Д2, Д3, Д4.

2 Создадим на листе Excel таблицу для ввода данных. На рисунке 3.1 блок ячеек С4: F4 содержит оптимальное решение, значение этих ячеек будет получено в результате решения задачи. Блок ячеек СЗ: F3 содержит значения прибыли от реализации продукции. В ячейках С8: F10 отображен расход ресурсов на единицу производства продукции каждого вида.

|                | $\mathbf{A}$ | $\mathbf B$                                                        | $\mathbf C$ | $\mathbf D$      | $\mathbf E$ | $\mathbf F$ | G                                    | H                       |  |
|----------------|--------------|--------------------------------------------------------------------|-------------|------------------|-------------|-------------|--------------------------------------|-------------------------|--|
| 1              |              |                                                                    |             |                  |             |             |                                      |                         |  |
| $\overline{c}$ |              |                                                                    | Дl          | Д2               | ДЗ          | Д4          |                                      |                         |  |
| 3              |              | цена за единицу, у.е.                                              | 60          | 70               | 40          | 130         | Доход                                |                         |  |
| $\overline{4}$ |              | объем восстановления, шт                                           |             |                  |             |             |                                      |                         |  |
| 5              |              |                                                                    |             |                  |             |             |                                      |                         |  |
| 6              |              |                                                                    |             |                  |             |             |                                      |                         |  |
| 7              |              | Нормы расхода<br>ресурсов на<br>восстановление одной<br>детали, ед | Д1          | $\overline{A^2}$ | ДЗ          | Д4          | Ограничения<br>ресурсам,<br>по<br>eд | Имеющиеся<br>запасы, ед |  |
| 8              |              | A                                                                  | 0,5         | 1                | 1           | $\Omega$    | $\Omega$                             | 16                      |  |
| 9              |              | B                                                                  | 1           | $\mathbf{0}$     | 2           | 3           | $\Omega$                             | 16                      |  |
| 10             |              | C                                                                  | 1           | 2                | 2           | 2           | $\Omega$                             | 24                      |  |
| 11             |              |                                                                    |             |                  |             |             |                                      |                         |  |

Рисунок 3.1 - Ввод исходных данных, целевой функции и ограничений

Для вычисления целевой функции в ячейке G4 используем функцию = СУММПРОИЗВ(С3:F3; C4:F4) (см. рисунок 3.1).

В ячейку G8 (см. рисунок 3.1) введена формула для расчета ограничений по ресурсам с использованием функции = CУММПРОИЗВ(\$C\$4:\$F\$4; C8:F8). Далее, воспользовавшись встроенной возможностью автозаполнения в Excel, формулу протянем до ячейки G10.

3 На вкладке Данные в группе Анализ выберем команду Поиск решения.

На экране отобразится ДО Параметры поиска решения, в котором установим следующие параметры (рисунок 3.2):

– в поле Оптимизировать целевую функцию указываем адрес ячейки со значением целевой функции - \$G\$4;

- переключатель До устанавливаем на максимум целевой функции;

- в поле Изменяя ячейки переменных указываем адреса ячеек со значениями искомых переменных -  $B4:F4$ ;

- в области В соответствии с ограничениями с помощью кнопки Добавить размещаем все ограничения задачи;

- устанавливаем флажок в поле Сделать переменные без ограничений неотрицательными;

- в списке Выберите метод решения указываем Поиск решения линейных задач симплекс-методом и нажимаем кнопку Выполнить.

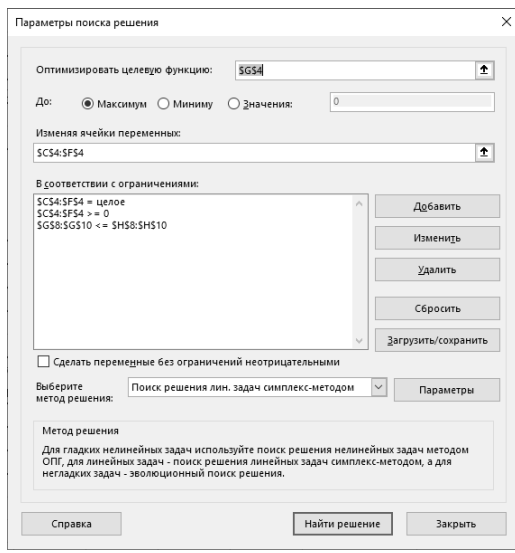

Рисунок 3.2 - Заполнение ДО Поиск решения

Все ограничения указаны в системе при составлении математической модели задачи. Для добавления ограничения необходимо выбрать кнопку Добавить, при этом отобразится ДО Добавление ограничения (рисунок 3.3).

Заполнить ДО Добавление ограничения необходимо следующим образом: в поле Ссылка на ячейки указываем адрес диапазона G8:G10, выбираем в раскрывающемся списке знак неравенства  $\leq$ , в поле *Ограничение* выделяем диапазон Н8:Н10 и нажимаем кнопку Добавить (см. рисунок 3.3). В результате текущее ограничение будет добавлено в список ограничений, поля окна Добавление ограничения будут очищены для ввода следующего ограничения. Вводим ограничения на неотрицательные целые значения объема выпуска продукции. Порядок ввода ограничений не имеет значения. Для принятия последнего ограничения и возврата к ДО Параметры поиска решения нажимаем кнопку ОК.

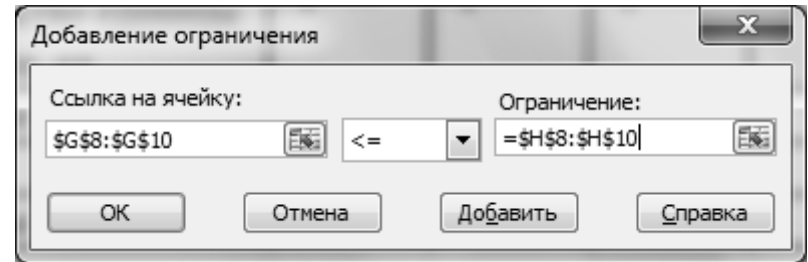

#### Рисунок 3.3 – Добавление ограничений

4 Результат выполнения Поиска решений представлен на рисунке 3.4.

| JIU            |                  | $\sim$<br>$\sim$ $\sim$<br>$\mathcal{L}^{\mathcal{L}}$             |             |                  |          |                |                                      |                         |  |
|----------------|------------------|--------------------------------------------------------------------|-------------|------------------|----------|----------------|--------------------------------------|-------------------------|--|
|                | $\boldsymbol{A}$ | B                                                                  | $\mathbf C$ | D                | E        | F              | G                                    | H                       |  |
| 1              |                  |                                                                    |             |                  |          |                |                                      |                         |  |
| $\overline{2}$ |                  |                                                                    | Дl          | Д2               | ДЗ       | Д4             |                                      |                         |  |
| 3              |                  | цена за единицу, у.е.                                              | 60          | 70               | 40       | 130            | Доход                                |                         |  |
| $\overline{4}$ |                  | объем восстановления, п                                            | 16          |                  | $\Omega$ | $\overline{0}$ | 1240                                 |                         |  |
| 5              |                  |                                                                    |             |                  |          |                |                                      |                         |  |
| 6              |                  |                                                                    |             |                  |          |                |                                      |                         |  |
| 7              |                  | Нормы расхода<br>ресурсов на<br>восстановление одной<br>детали, ед | Дl          | $\overline{A^2}$ | ДЗ       | Д4             | Ограничения<br>ресурсам,<br>по<br>eд | Имеющиеся<br>запасы, ед |  |
| 8              |                  | A                                                                  | 0,5         |                  |          | $\mathbf{0}$   | 12                                   | 16                      |  |
| 9              |                  | в                                                                  |             | $\mathbf{0}$     | 2        | 3              | 16                                   | 16                      |  |
| 10             |                  | С                                                                  | 1           | $\overline{2}$   | 2        | 2              | 24                                   | 24                      |  |
| 11             |                  |                                                                    |             |                  |          |                |                                      |                         |  |

Рисунок 3.4 – Результаты Поиска решения

5 Таким образом, максимальная прибыль при реализации продукции будет получена в размере 1320 у. е. при следующем плане производства: 10 - объем продукции типа 1; 0 – объем продукции типа 2; 6 – объем продукции типа 3; 0 - объем продукции типа 4.

## Контрольные вопросы

- 1 Что такое оптимизация?
- 2 Что такое целевая функция?
- 3 Общий алгоритм решения оптимизационных задач в MS Excel.
- 4 Выбор целевой функции в задаче о наилучшем использовании ресурсов.
- 5 Выбор ограничений в задаче о наилучшем использовании ресурсов.

# 4 Лабораторная работа № 4. Задачи оптимизации работы автотранспортного предприятия

Цель работы: получение навыков в решении задач оптимизации с помощью Excel (задача о размещении заказа).

#### 4.1 Теоретические сведения

В таких оптимизационных задачах речь идет о размещении заказа (загрузке взаимозаменяемых групп оборудования) между предприятиями (цехами, станками и т. д.) с различными производственными и технологическими характеристиками, но взаимозаменяемыми в смысле выполнения заказа. Требуется составить план размещения заказа (загрузки оборудования), при котором с имеющимися производственными возможностями заказ был бы выполнен. а показатель эффективности достигал бы экстремального значения.

Для решения задач оптимизации в MS Excel используется инструмент *По*иск решения. Общий алгоритм решения оптимизационных задач в MS Excel представлен в лабораторной работе № 3.

Математическую модель задач данного типа можно представить в общем виде следующим образом.

Имеем *т* однородных взаимозаменяемых групп оборудования, на котором нужно выполнить заказ на выпуск *п* видов продукции в объемах  $x_i$  ( $i=1$ , *n*) ед. Мощность оборудования каждого вида ограничена  $T_i$  ( $i=1$ , *m*) (например, фондом рабочего времени).

Производительность оборудования каждого вида задана коэффициентом ај; который показывает, сколько единиц продукции *ј*-го вида можно произвести на *i*-м оборудовании в единицу времени.

Кроме того, известны затраты  $c_{ii}$ , отображающие все затраты, вызванные изготовлением на *i*-м оборудовании в единицу времени продукции *j*-го вида.

Требуется найти план  $x_{ii}$  размещения заказа (загрузки оборудования), т. е. установить, сколько времени *i-я* группа оборудования будет занята изготовлением *ј*-й продукции.

Целевая функция (суммарные затраты на выполнение заказа)

$$
Z = \sum_{i=1}^{m} \sum_{j=1}^{n} c_{ij} x_{ij} \Rightarrow \min. \tag{4.1}
$$

Ограничения:

1) по мощности оборудования

$$
\sum_{j=1}^{n} x_{ij} \le T_i \qquad (i = 1, \, m); \tag{4.2}
$$

2) по соответствию плану

а) если по некоторым видам продукции допускается перевыполнение плана,

$$
\sum_{i=1}^{m} x_{ij} \ge x_j \quad (j=1, n_1); \tag{4.3}
$$

б) для продукции, выпуск которой должен соответствовать плану,

$$
\sum_{i=1}^{m} x_{ij} = x_j \quad (j = n_1 + 1, n_2); \tag{4.4}
$$

в) для продукции, заказ на которую принимается для более полной загрузки оборудования,

$$
\sum_{i=1}^{m} x_{ij} \le x_j \quad (j=1, n); \tag{4.5}
$$

3) условие неотрицательности следует из практического смысла переменных:

$$
x_{ij} \ge 0 \ (i = 1, \ m \ ; \ j = 1, \ n). \tag{4.6}
$$

#### *4.2 Задания для лабораторной работы*

*Вариант 1*. Выполнить заказ по ремонту 32 автомобилей А1 и четырех автомобилей А2 взялись бригады Б1 и Б2. Производительность бригады Б1 по ремонту автомобилей А1 и А2 составляет соответственно 4 и 2 изделия в единицу времени, фонд рабочего этой бригады – 9,5 ед. Производительность бригады Б2 – соответственно 1 и 3, а ее фонд рабочего времени – 4 ед. Затраты, связанные с ремонтом одного автомобиля, для бригады Б1 равны соответственно 9 и 20 у. е., для бригады Б2 – 15 и 30 у. е. Найти оптимальный план размещения заказа при дополнительном требовании: фонд рабочего времени бригады Б2 должен быть полностью использован.

*Вариант 2*. Бригада приняла заказ на выполнение диагностики 50 автомобилей А1, 30 автомобилей А2 и 45 автомобилей А3. Диагностика может проводится на стендах А и В. Для диагностики на стенде А автомобиля А1 требуется 4 ед. времени, автомобиля А2 – 40 ед., автомобиля А3 – 10 ед. На стенде В – соответственно 6, 8 и 20 ед. времени. Найти план использования оборудования, т. е. указать, сколько автомобилей и какого вида следует диагностировать на стендах А и В, чтобы заказ был выполнен в минимальное время.

*Вариант 3*. Двум погрузчикам разной мощности за 24 ч нужно погрузить на первой площадке 230 т, на второй 168 т. Первый погрузчик на первой площадке может погрузить 10 т в час, на второй – 12 т. Второй на каждой площадке может погрузить по 13 т в час. Стоимость работ, связанных с погрузкой 1 т первым погрузчиком на первой площадке,  $-8$  y. e., на второй  $-7$  y. e., вторым погрузчиком на первой площадке – 12 у. е., на второй – 13 у. е. Составить план работы, т. е. найти, какой объем работы должен выполнить каждый погрузчик на каждой площадке, чтобы стоимость всех работ была минимальной.

*Вариант 4*. Организации необходимо выполнить заказ на диагностирование трех типов автомобилей:  $A1 - 70$  ед.,  $A2 - 40$  ед.,  $A3 - 15$  ед. Автомобили диагностируются на стендах А и В. Для диагностики на стенде А автомобиля А1 требуется 2 мин, автомобиля  $A2 - 10$  мин, автомобиля  $A3 - 8$  мин. На стенде В – соответственно 4, 13 и 10 ед. времени. Фонд времени стенда  $A -$ 12 ч, стенда В – 5 ч. Найти план использования оборудования, т. е. указать, сколько автомобилей и какого вида следует диагностировать на стендах А и В, чтобы заказ был выполнен в минимальное время и фонд времени стенда В был использован полностью.

*Вариант 5*. Выполнить заказ по ремонту 20 автомобилей А1 и 54 автомобилей А2 взялись бригады Б1 и Б2. Производительность бригады Б1 по ремонту автомобилей А1 и А2 составляет соответственно 8 и 5 автомобилей в единицу времени, фонд рабочего этой бригады – 3 ед. Производительность бригады Б2 – соответственно 6 и 9, а ее фонд рабочего времени – 10 ед. Затраты, связанные с ремонтом одного автомобиля, для бригады Б1 равны соответственно 5 и 9 у. е., для бригады Б2 – 20 и 10 у. е. Найти оптимальный план размещения заказа.

*Вариант 6*. Выполнить заказ по ремонту 54 автомобилей А1 и 36 автомобилей А2 взялись бригады Б1 и Б2. Производительность бригады Б1 по ремонту автомобилей А1 и А2 составляет соответственно 3 и 8 автомобилей в единицу времени, фонд рабочего этой бригады – 4 ед. Производительность бригады Б2 – соответственно 9 и 2, а ее фонд рабочего времени – 8 ед. Затраты, связанные с ремонтом одного автомобиля, для бригады Б1 равны соответственно 9 и 11 у. е., для бригады Б2 – 7 и 4 у. е. Найти оптимальный план размещения заказа при условии, что фонд времени бригады Б1 был израсходован полностью.

*Вариант 7*. Выполнить заказ по ремонту 36 автомобилей А1 и 60 автомобилей А2 взялись бригады Б1 и Б2. Производительность бригады Б1 по ремонту автомобилей А1 и А2 составляет соответственно 2 и 5 автомобилей в единицу времени, фонд рабочего этой бригады – 7 ед. Производительность бригады Б2 – соответственно 7 и 9, а ее фонд рабочего времени – 9 ед.. Затраты, связанные с ремонтом одного автомобиля, для бригады Б1 равны соответственно 15 и 8 у. е., для бригады Б2 – 15 и 9 у. е. Найти оптимальный план размещения заказа при условии, что фонд рабочего обеих бригад был израсходован полностью.

*Вариант 8*. Выполнить заказ по ремонту 89 автомобилей А1 и 39 автомобилей А2 взялись бригады Б1 и Б2. Производительность бригады Б1 по ремонту автомобилей А1 и А2 составляет соответственно 7 и 8 автомобилей в единицу времени, фонд рабочего этой бригады – 13 ед. Производительность бригады Б2 – соответственно 8 и 7, а ее фонд рабочего времени – 15 ед. Затраты, связанные с ремонтом одного автомобиля, для бригады Б1 равны соответственно 2 и 5 у. е., для бригады Б2 – 5 и 2 у. е. Найти оптимальный план размещения заказа.

*Вариант 9*. Бригада приняла заказ на диагностирование 60 автомобилей А1, 10 автомобилей А2 и 90 автомобилей А3. Диагностирование проводит-

ся на стендах А и В. Для диагностики на стенде А автомобиля А1 требуется 2 ед. времени, автомобиля А2 – 19 ед., автомобиля А3 – 30 ед. На стенде В – 5, 15 и 30 ед. времени. Составить математическую модель задачи и на ее основе найти план использования стендов, т. е. указать, сколько автомобилей и какого вида следует диагностировать на стендах А и В, чтобы заказ был выполнен в минимальное время.

*Вариант 10*. Бригада приняла заказ на диагностирование 55 автомобилей А1, 30 автомобилей А2 и 10 автомобилей А3. Диагностирование проводится на стендах А и В. Для диагностики на стенде А автомобиля А1 требуется 7 ед. времени, автомобиля А2 – 12 ед., автомобиля А3 – 4 ед. На стенде В – соответственно 10, 5 и 20 ед. времени. Составить план использования оборудования, т. е. указать, сколько автомобилей и какого вида следует диагностировать на стендах А и В, чтобы заказ был выполнен в минимальное время.

*Вариант 11*. Двум погрузчикам разной мощности за 24 ч нужно погрузить на первой площадке 600 т, на второй – 300 т. Первый погрузчик на первой площадке может погрузить 20 т в час, на второй – 15 т. Второй на каждой площадке может погрузить по 25 т в час. Стоимость работ, связанных с погрузкой 1 т первым погрузчиком на первой площадке,  $-12$  y. e., на второй  $-15$  y. e., вторым погрузчиком на первой площадке – 10 у. е., на второй – 13 у. е. Составить план работы погрузчиков.

*Вариант 12*. Бригада приняла заказ на диагностирование 60 автомобилей А1, 10 автомобилей А2 и 90 автомобилей А3. Диагностирование проводится на стендах А и В. Для диагностики на стенде А автомобиля А1 требуется 2 ед. времени, автомобиля  $A2 - 19$  ед., автомобиля  $A3 - 30$  ед. На стенде  $B$ соответственно 5, 15 и 30 ед. времени. Найти план использования оборудования, т. е. указать, сколько автомобилей и какого вида следует диагностировать на стендах А и В, чтобы заказ был выполнен в минимальное время.

*Вариант 13*. Двум погрузчикам разной мощности за 24 ч нужно погрузить на первой площадке 224 т, на второй – 645 т. Первый погрузчик на первой площадке может погрузить 13 т в час, на второй – 11 т. Второй на каждой площадке может погрузить по 18 т в час. Стоимость работ, связанных с погрузкой 1 т, первым погрузчиком на первой площадке,  $-2$  y. e., на второй  $-9$  y. e., вторым погрузчиком на первой площадке – 3 у. е., на второй – 8 у. е. Составить такой план работы, чтобы стоимость всех работ по погрузке была минимальной.

*Вариант 14*. Двум погрузчикам разной мощности за 48 ч нужно погрузить на первой площадке 150 т, на второй – 420 т. Первый погрузчик на первой площадке может погрузить 12 т в час, на второй – 10 т. Второй на каждой площадке может погрузить по 15 т в час. Стоимость работ, связанных с погрузкой 1 т первым погрузчиком на первой площадке,  $-6$  у. е., на второй  $-10$  у. е., вторым погрузчиком на первой площадке – 7 у. е., на второй – 12 у. е. Составить план работы, чтобы стоимость всех работ по погрузке была минимальной.

## *4.3 Пример выполнения задания*

Поступил заказ на техническое обслуживание (ТО) 48 автомобилей А1 и 10 автомобилей А2 двумя бригадами. Производительность бригады Б1 ТО автомобилей А1 и А2 составляет соответственно 3 и 1 изделия в единицу времени, фонд рабочего этой бригады – 15 ед. Производительность бригады Б2 – соответственно 2 и 4, а ее фонд рабочего времени – 5 ед. Затраты, связанные с ТО одного автомобиля, для бригады Б1 равны соответственно 5 и 12 у. е., для бригады Б2 – 10 и 22 у. е. Требуется найти оптимальный план размещения заказа при условии что фонд рабочего времени бригады Б1 должен быть полностью использован.

1 Составляем математическую модель задачи.

Имеем две взаимозаменяемые бригады, которым нужно выполнить ТО двух видов автомобилей в объемах *Хj* (*j =* 1, 2) (48, 10) ед. Мощность оборудования каждого вида ограничена *Ti* (*i =* 1, 2) (фондом рабочего времени 15 и 5).

Производительность бригад задана коэффициентом *aij*, который показывает, для скольких автомобилей *j*-го вида может произвести ТО *i*-я бригада в единицу времени. Кроме того, известны затраты *cij*, отображающие все затраты, связанные с ТО *i*-ой бригадой в единицу времени автомобиля *j*-го вида.

Требуется найти план *xij* размещения заказа, т. е. определить время, необходимое для ТО одного автомобиля каждого вида для каждой бригады.

Целевая функция будет отображать суммарные затраты на выполнение заказа и находится по формуле (4.1).

$$
Z = 5x_{11} + 12x_{12} + 10x_{21} + 22x_{22} \implies \min.
$$

Ограничения (формулы (4.2) – (4.4)): 1) по мощности оборудования:

– для бригады Б1

$$
\sum_{j=1}^{n} x_{ij} = T_i \ (i = 1), \ x_{11} + x_{12} = 15;
$$

– для бригады Б2

$$
\sum_{j=1}^{n} x_{ij} \leq T_i \ (i=2), \ x_{21} + x_{22} \leq 5;
$$

2) по соответствию плану:

$$
\sum_{i=1}^{m} a_{ij} x_{ij} = x_j \ (j = 1, 2);
$$

$$
3x_{11} + 2x_{21} = 48;
$$

 $x_{21} + 4x_{22} = 10;$ 

3) условие неотрицательности

$$
x_{ii} \ge 0 \ (i=1, 2; j=1, 2).
$$

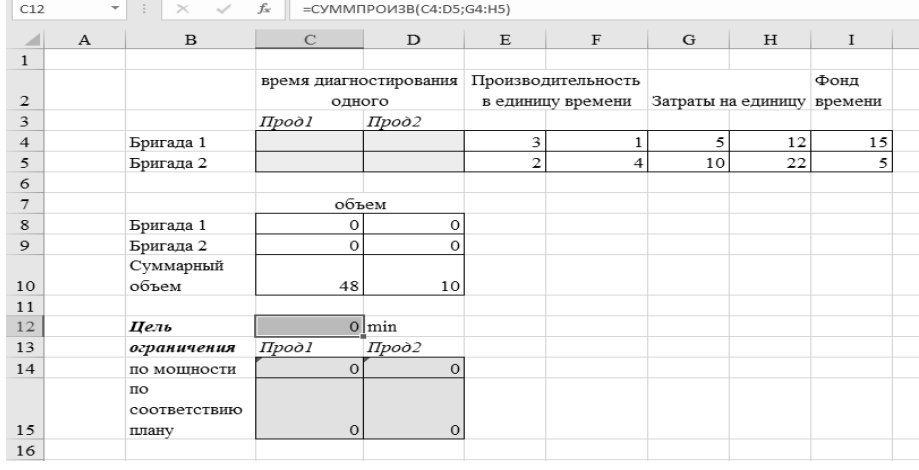

#### 2 Заполняем таблицу Excel исходными данными (рисунок 4.1).

Рисунок 4.1 - Ввод исходных данных, целевой функции и ограничений

Блок ячеек C4:D5 содержит оптимальное решение, значение этих ячеек будет получено в результате решения задачи. Блок ячеек Е4:F5 содержит значения производительности каждой из бригад при ТО автомобилей каждого вида. В ячейках G4:H5 отображены затраты на ТО автомобилей каждого вида. В ячейки I4:15 заносим показатели по фонду рабочего времени. В ячейки С9:D10 вводим формулу для определения количества автомобилей по каждому виду и бригаде (для ячейки С9 вводится формула =  $C4*E4$  и протягивается на весь диапазон). И, наконец, в ячейки С11 и D11 заносим суммарный объем ТО автомобилей каждого вида.

3 Для вычисления целевой функции в ячейке С12 используем функцию = СУММПРОИЗВ(C4:D5;G4:H5) (см. рисунок 4.1).

4 Вводим ограничения (см. рисунок 4.1): по мощности в ячейки C14:D14  $(=CVMM(C4:D4))$ соответствию ячейки  $C15:DI5$  $\overline{M}$  $\Pi$ <sup>O</sup> плану  $\overline{B}$  $(=CVMM(C8:C9)).$ 

5 На вкладке Данные в группе Анализ выберем команду Поиск решения.

На экране отобразится ДО Параметры поиска решения, в котором установим следующие параметры (рисунок 4.2):

- в поле Оптимизировать целевую функцию указываем адрес ячейки со значением целевой функции - С12;

- переключатель До устанавливаем на минимум целевой функции;

- в поле Изменяя ячейки переменных указываем адреса ячеек со значениями искомых переменных  $- C4:D5$ ;

- в области В соответствии с ограничениями с помощью кнопки Доба-

*вить* размещаем все ограничения задачи;

– устанавливаем флажок в поле *Сделать переменные без ограничений неотрицательными*;

– в списке *Выберите метод решения* указываем **Поиск решения линейных задач симплекс-методом**;

– нажимаем кнопку *Найти решение*.

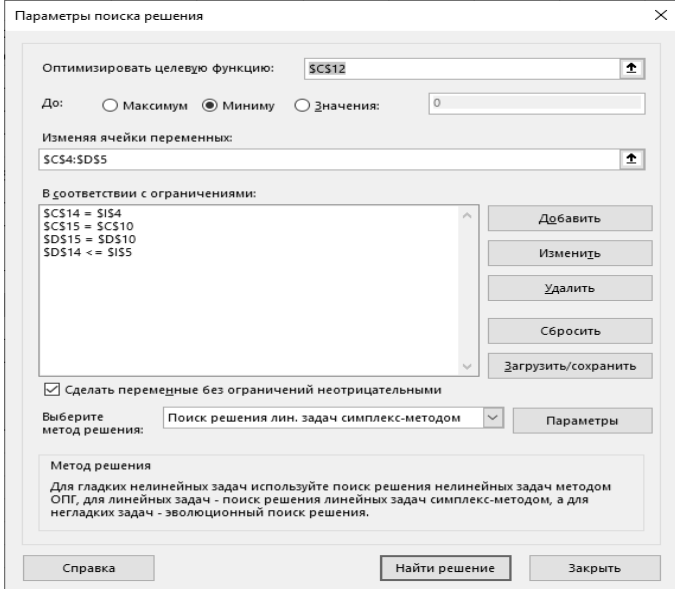

Рисунок 4.2 – Заполнение ДО *Поиск решения*

Все ограничения указаны в системе при составлении математической модели задачи. Для добавления ограничения необходимо выбрать кнопку *Добавить*, отобразится ДО *Добавление ограничения*, в которое последовательно вводятся все ограничения из математической модели.

Результат выполнения *Поиска решений* представлен на рисунке 4.3.

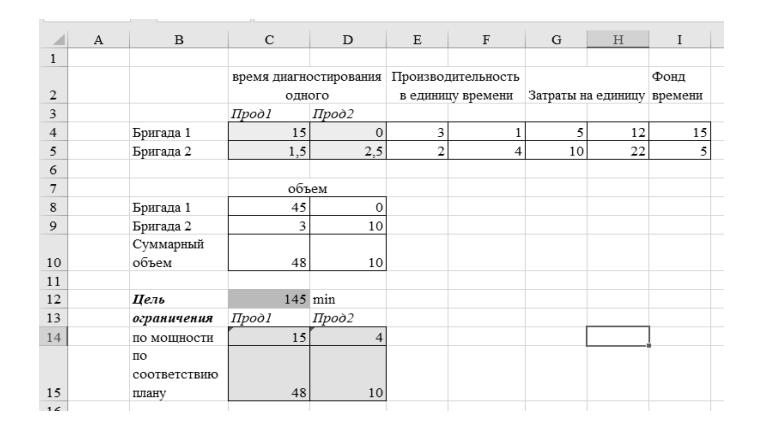

Рисунок 4.3 – Результаты расчета

*Вывод*. Для выполнения заказа при оптимальной загрузке бригад с минимальными затратами необходимо, чтобы бригада Б1 произвела ТО 45 автомобилей А1, а бригада Б2 – 3 автомобиля А1 и 10 автомобилей А2.

#### Контрольные вопросы

- 1 Выбор целевой функции в задаче о распределении заказа.
- 2 Выбор ограничений в задаче о распределении заказа.

# 5 Лабораторная работа № 5. Задачи оптимизации работы автотранспортного предприятия

Цель работы: получение навыков решения задач оптимизации с помощью Excel (задача о назначениях).

#### 5.1 Теоретические сведения

Задача о назначениях - это так называемая распределительная задача, в которой на выполнение каждой работы требуется только один ресурс и каждый ресурс может быть использован только на одной работе. То есть ресурсы неделимы между работами, а работы неделимы между ресурсами. К задачам о назначениях относятся задачи распределения людей на должности или работы, автомашин на маршруты, групп по аудиториям, тематики работ по лабораториям и т. д.

Для решения задач оптимизации в MS Excel используется инструмент *По*иск решения. Общий алгоритм решения оптимизационных задач в MS Excel представлен в лабораторной работе № 3.

Математическая модель задачи.

Предположим, что имеется *п* различных работ, каждую которых может выполнить любой из т привлеченных исполнителей. Стоимость (либо эффективность) выполнения *i*-й работы *j*-м исполнителем известна и равна  $c_{ii}$ . Необходимо распределить исполнителей по работам (назначить одного исполнителя на каждую работу) так, чтобы минимизировать суммарные затраты, связанные с выполнением (либо достичь максимальной эффективности) всего комплекса работ. Введем переменные  $x_{ij}$ , принимающие значение 1 в случае, когда *i*-ю работу выполняет *і*-й исполнитель, и значение 0 во всех остальных случаях.

Целевая функция

$$
Z = \sum_{i=1}^{m} \sum_{j=1}^{n} c_{ij} x_{ij} \Rightarrow \min \text{ (max)}.
$$
 (5.1)

Ограничения имеют вид:

а) каждый работник назначается только на одну работу:

$$
\sum_{i=1}^{n} x_{ij} = 1 \ (j = 1, m); \tag{5.2}
$$

б) один работник выполняет только одну работу:

$$
\sum_{j=1}^{m} x_{ij} = 1 \quad (i = 1, n). \tag{5.3}
$$

# *5.2 Задания для лабораторной работы*

Стоимость *cij* выполнения *i*-м механиком *j*-й работы в у. е. для заданного варианта приведена в таблице 5.1. Составить план выполнения работ так, чтобы их суммарная стоимость была минимальной.

Таблица 5.1 – Варианты заданий

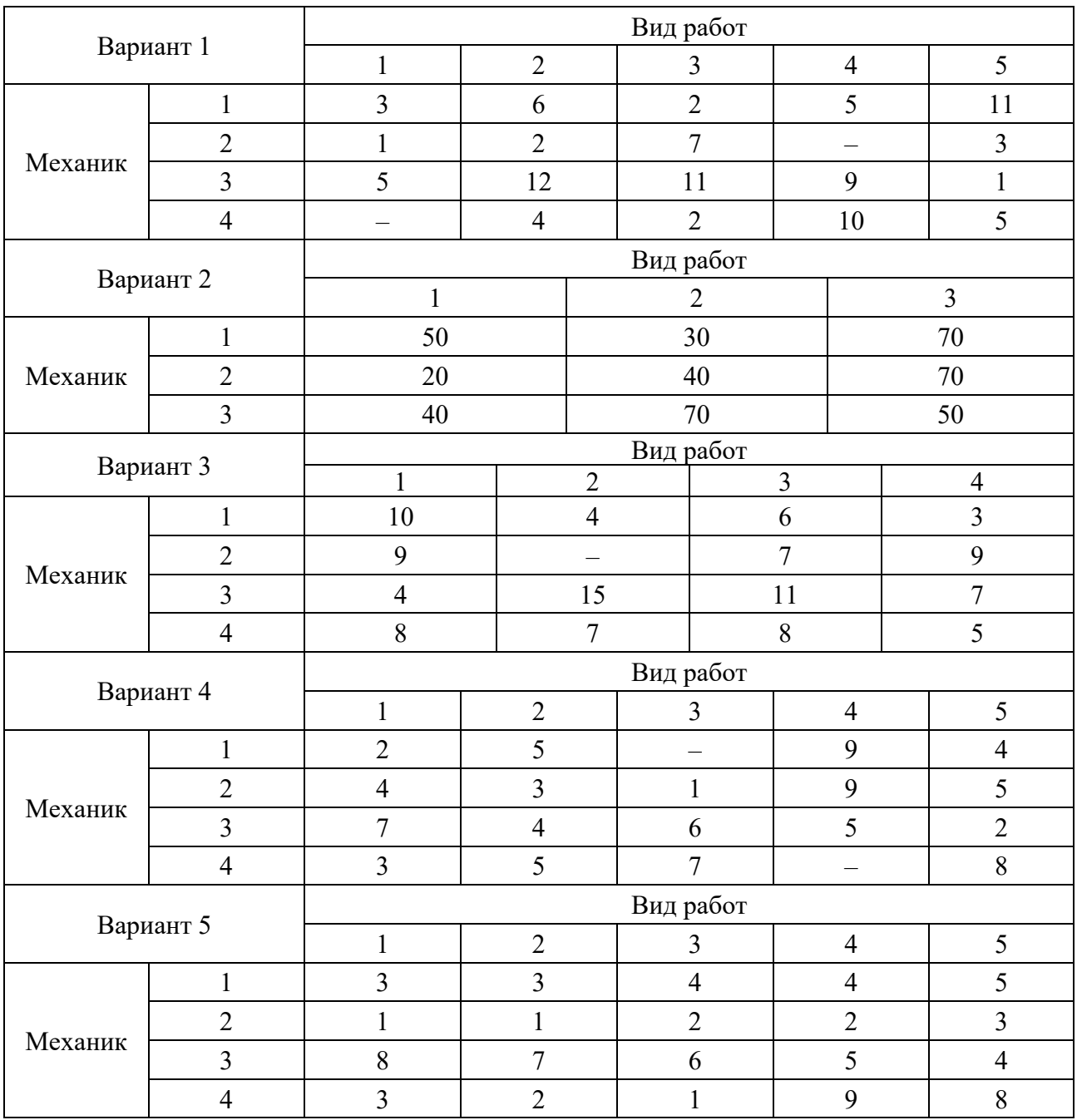

# Продолжение таблицы 5.1

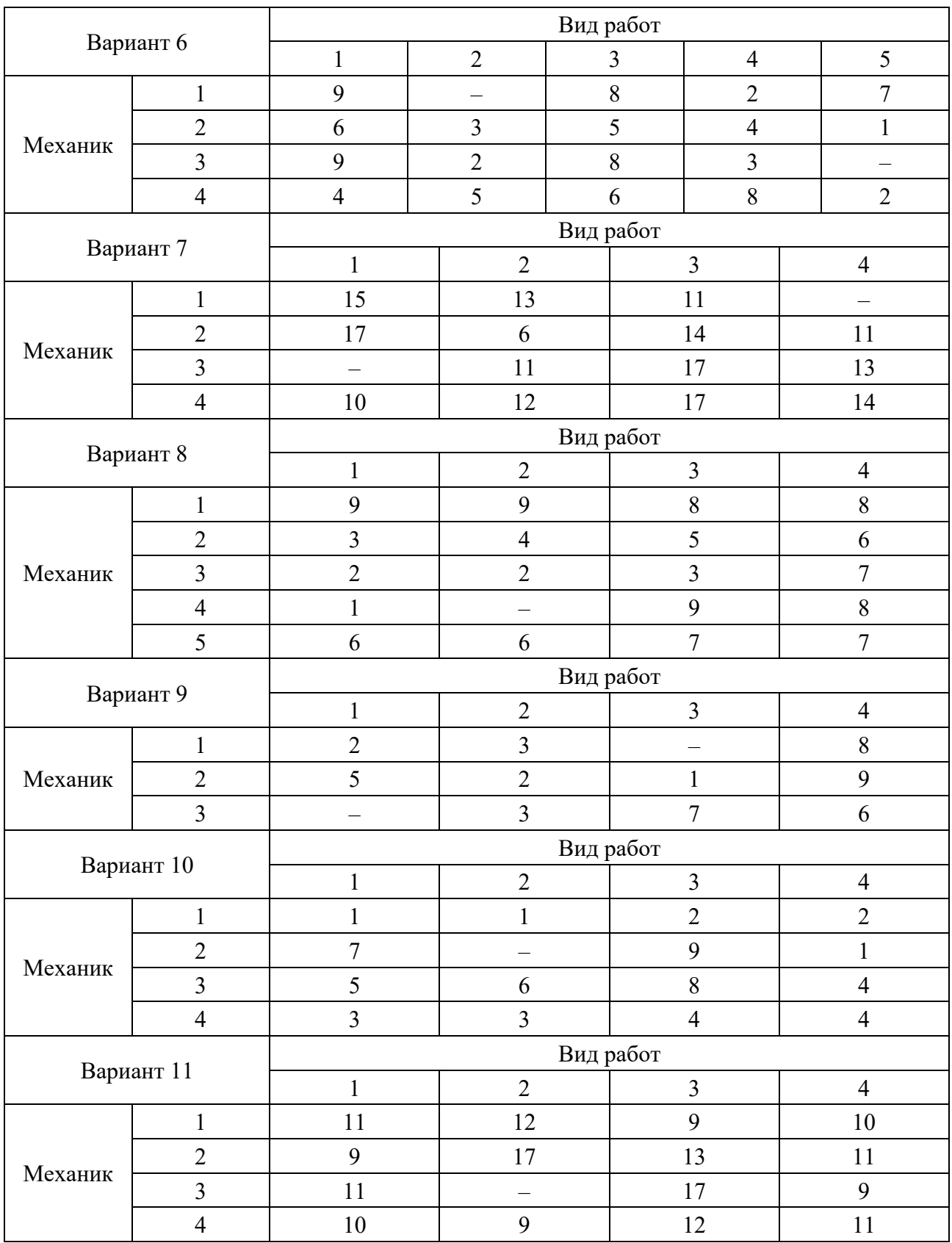

Окончание таблицы 5.1

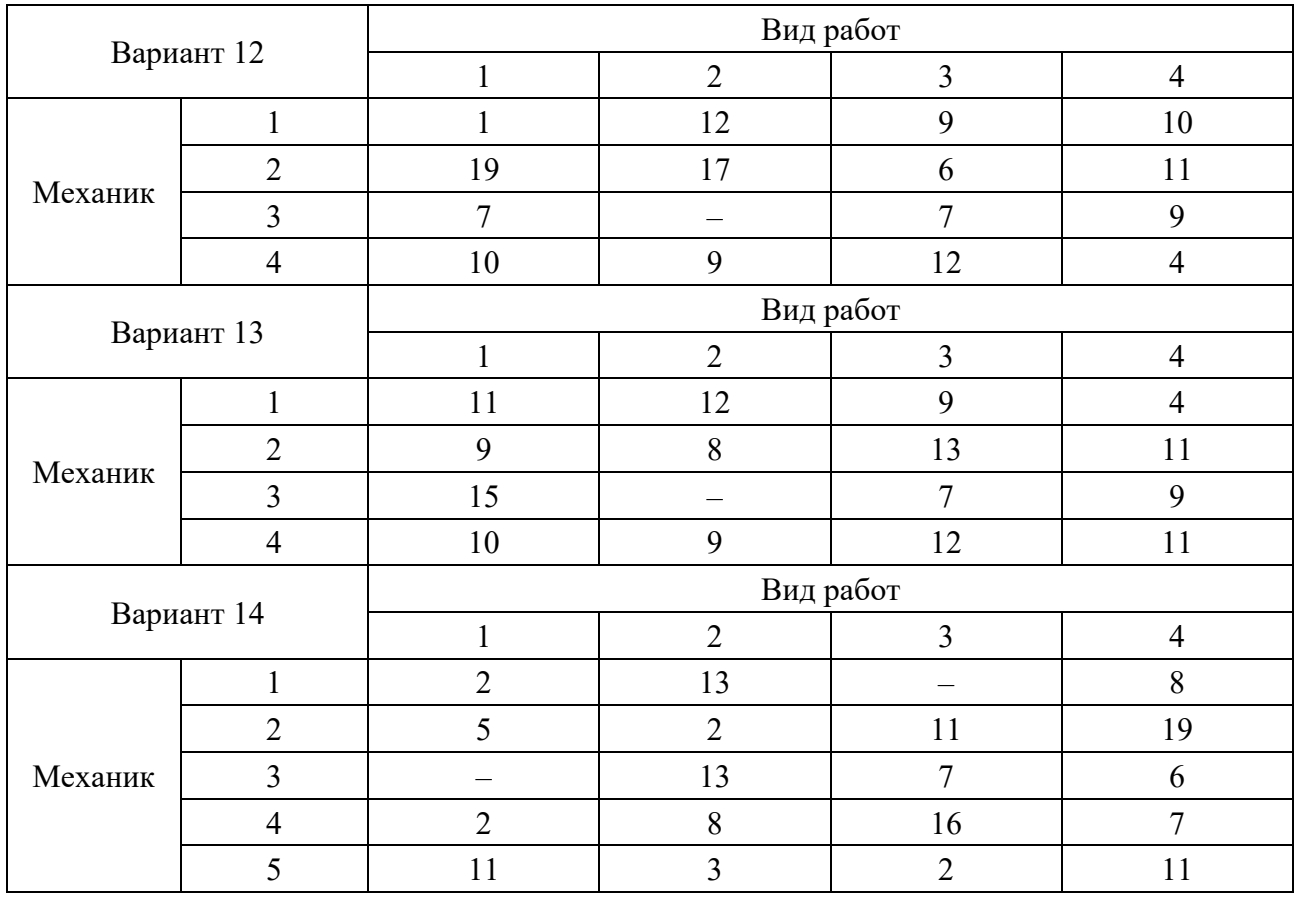

## *5.3 Пример выполнения задания*

Мастер должен назначить на пять типовых операций семь механиков. Время, которое затрачивают рабочие на выполнение каждой операции, приведено в таблице 5.2. Необходимо расставить механиков по операциям, при которой суммарное время на выполнение всех работ будет наименьшим.

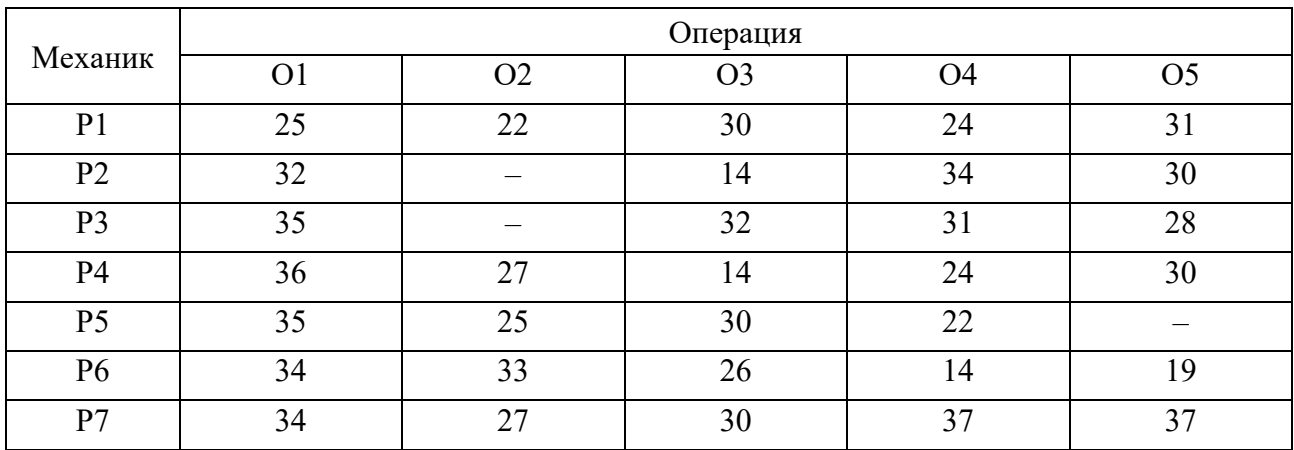

Таблица 5.2 – Исходные данные

1 Математическая модель задачи.

Число рабочих (7) превышает количество операций, которое они должны

выполнить (5). Следовательно, вводятся две фиктивные операции – Об и О7, время на выполнение которых равно нулю, т. к. они фактически не выполняются. Знак «минус» означает, что механик не может выполнять данную операцию. В ячейки, в которых был знак «минус», вместо него помещены числа, существенно превышающие другие затраты времени (1000), чтобы при решении задачи соответствующие значения переменных оказались заведомо равными нулю. Таким образом, данные для расчета представлены в виде таблицы 5.3.

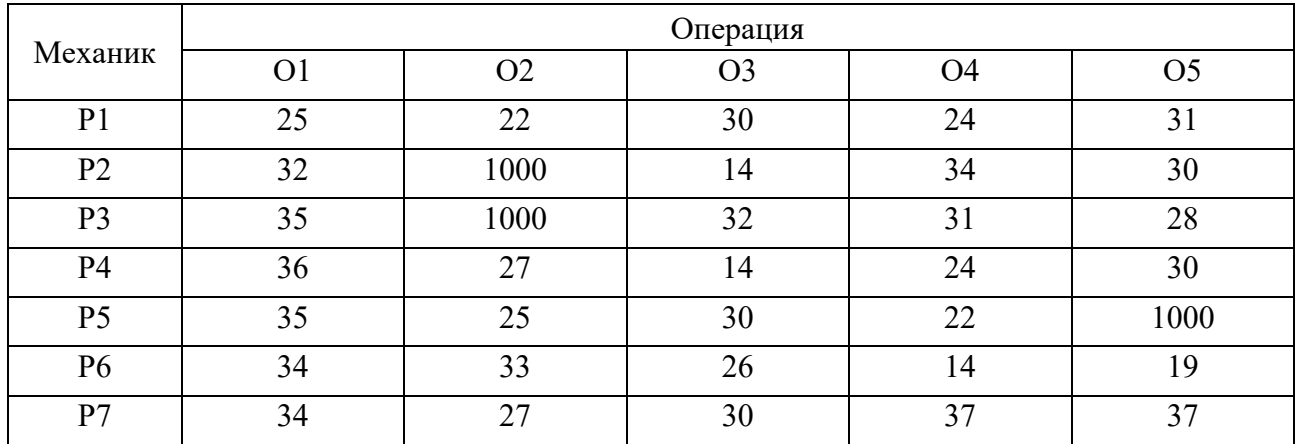

Таблица 5.3 – Данные для расчета

Обозначим через  $x_{ii}$  факт назначения *i*-го рабочего на выполнение *j*-й операции (1 - если рабочий назначен, 0 - если не назначен). Найти такие значения  $x_{ii}$ , чтобы суммарное время на выполнение всех работ было наименьшим.

Целевая функция

$$
Z = \sum_{i=1}^{7} \sum_{j=1}^{7} c_{ij} x_{ij} \Rightarrow \min.
$$

Ограничения имеют вид:

а) каждый работник назначается только на одну работу:

$$
\sum_{i=1}^{7} x_{ij} = 1 \ (j = 1, 7);
$$

б) один работник выполняет только одну работу:

$$
\sum_{j=1}^7 x_{ij} = 1 \ (i = 1, 7).
$$

2 Заполняем таблицу Excel исходными данными (рисунок 5.1).

Блок ячеек С14:120 содержит оптимальное решение, значение этих ячеек будет получено в результате решения задачи.

Блок ячеек C4:110 содержит значения затрат времени на выполнение операций каждого рабочего для каждой операции.

|                         | C22       | $-62$          | $f_{\rm m}$  | $=CYMM(C14:C20)$ |                |                |           |              |                |            |
|-------------------------|-----------|----------------|--------------|------------------|----------------|----------------|-----------|--------------|----------------|------------|
| ÷                       | $\Lambda$ | B.             | $\mathbb{C}$ | D                | E              | F              | G         | H            | $\mathbf{I}$   | $\sqrt{2}$ |
| 1                       |           |                |              |                  |                |                |           |              |                |            |
| $\overline{a}$          |           |                |              |                  |                | Операции       |           |              |                |            |
| $\ddot{3}$              |           | Рабочие        | 01           | O2               | O3             | O <sub>4</sub> | O5        | O6           | <b>O7</b>      |            |
| $\overline{4}$          |           | P1             | 25           | 22               | 30             | 24             | 31        | $\Omega$     | $\Omega$       |            |
| $\overline{\mathbf{5}}$ |           | P <sub>2</sub> | 32           | 1000             | 14             | 34             | 30        | $\circ$      | $\overline{0}$ |            |
| 6                       |           | P <sub>3</sub> | 35           | 1000             | 32             | 31             | 28        | $\circ$      | $\alpha$       |            |
| $\overline{7}$          |           | P <sub>4</sub> | 36           | 27               | 14             | 24             | 30        | $\Omega$     | $\Omega$       |            |
| $\overline{\mathbf{8}}$ |           | P5             | 35           | 25               | 30             | 22             | 1000      | $\Omega$     | $\Omega$       |            |
| $\circ$                 |           | P6             | 34           | 33               | 26             | 14             | 19        | $\circ$      | $\Omega$       |            |
| 10                      |           | P7             | 34           | 27               | 30             | 37             | 37        | $\circ$      | $\circ$        |            |
| 11                      |           |                |              |                  |                |                |           |              |                |            |
| 12                      |           |                |              |                  |                | Операции       |           |              |                |            |
| 13                      |           | Рабочие        | O1           | O <sub>2</sub>   | O <sub>3</sub> | O <sub>4</sub> | <b>O5</b> | O6           | <b>O7</b>      | Σ          |
| 14                      |           | P1             |              |                  |                |                |           |              |                |            |
| 15                      |           | P <sub>2</sub> |              |                  |                |                |           |              |                |            |
| 16                      |           | P <sub>3</sub> |              |                  |                |                |           |              |                |            |
| 17                      |           | P4             |              |                  |                |                |           |              |                |            |
| 18                      |           | P5             |              |                  |                |                |           |              |                |            |
| 19                      |           | P6             |              |                  |                |                |           |              |                |            |
| 20                      |           | P7             |              |                  |                |                |           |              |                |            |
| 21                      |           |                |              |                  |                | Виды работ     |           |              |                |            |
| 22                      |           |                | $\Omega$     | $\circ$          | $\Omega$       | $\circ$        | $\Omega$  | $\mathbf{o}$ | $\overline{0}$ |            |
| 23                      |           |                |              |                  |                |                |           |              |                |            |
| 24                      |           | иель           | $\alpha$     |                  |                |                |           |              |                |            |
| つく                      |           |                |              |                  |                |                |           |              |                |            |

Рисунок 5.1 - Ввод исходных данных, целевой функции и ограничений

3 Для вычисления целевой функции в ячейке С24 используем функцию = CYMMIIPOH3B(C4:I10;C14:I20) (см. рисунок 5.1).

4 Вводим ограничения (см. рисунок 5.1): по виду работ (каждый работник назначается только на одну работу) в ячейки С22:122 (= CУММ(C14:C20)) и по выполнению (один работник выполняет только одну работу) в ячейки J14:J20  $(=CVMM(C14;I14)).$ 

5 На вкладке Данные в группе Анализ выберем команду Поиск решения.

На экране отобразится ДО Параметры поиска решения, в котором установим следующие параметры (рисунок 5.2):

- в поле Оптимизировать целевую функцию указываем адрес ячейки со значением целевой функции - С24;

- переключатель До устанавливаем на минимум целевой функции;

- в поле Изменяя ячейки переменных указываем адреса ячеек со значениями искомых переменных С14:120;

- в области В соответствии с ограничениями с помощью кнопки Добавить размещаем все ограничения задачи.

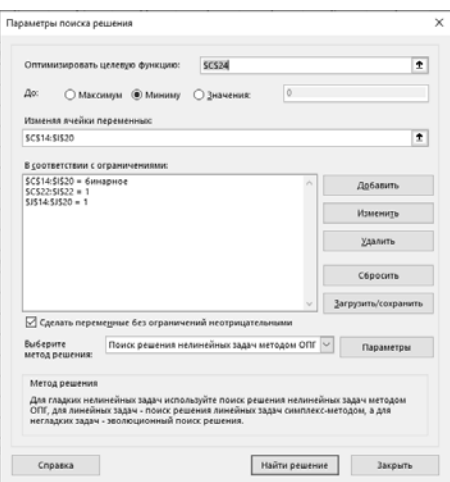

Рисунок 5.2 – Заполнение ДО Поиск решения

Результат выполнения Поиска решений представлен на рисунке 5.3.

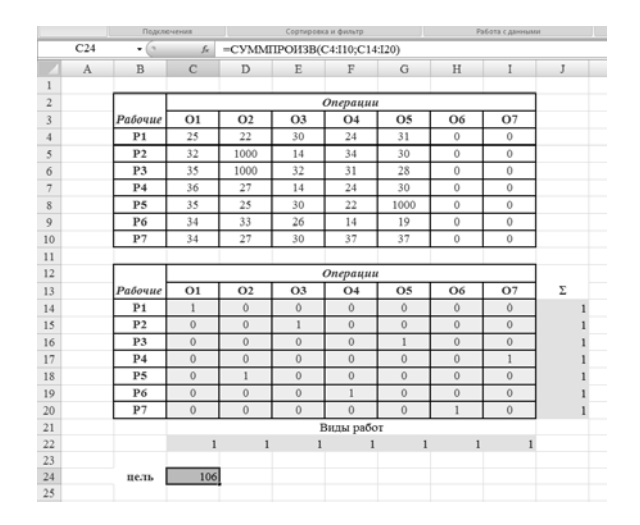

Рисунок 5.3 – Результаты расчета

**Вывод.** Минимальное время на выполнение всех операций составит 106 ч при следующих назначениях: рабочего 1 назначить на выполнение операции 1, рабочего 2 – операции 3, рабочего 3 – операции 5, рабочего 5 – операции 2, рабочего 6 – операции 4. Рабочие 4 и 7, назначенные на выполнение фиктивных операций, фактически не работают.

#### Контрольные вопросы

- 1 Выбор целевой функции в задаче о назначениях.
- 2 Выбор ограничений в задаче о назначениях.

# 6 Лабораторная работа № 6. Задачи оптимизации работы автотранспортного предприятия

Цель работы: получение навыков решения закрытой модели транспортной задачи оптимизации с помощью Excel.

#### 6.1 Теоретические сведения

Данная задача связана с распределением товаров между поставщиками (находящимися в пунктах производства) и потребителями (находящимися в пунктах назначения) таким образом, чтобы общая стоимость этого распределения была минимальной.

В общем виде транспортную задачу можно представить следующим образом: в *m* пунктах производства  $A_1$ ,  $A_2$ , ...,  $A_m$  имеется однородный груз в количествах соответственно  $a_1, a_2, ..., a_m$ . Этот груз необходимо доставить в *п* пунктов назначения  $B_1, B_2, ..., B_m$  в количествах соответственно  $b_1, b_2,..., b_n$ . Стоимость перевозки 1 ед. груза (тариф) из пункта  $A_i$  в пункт  $B_i$  равна  $c_{ii}$ , у. е. Требуется составить план перевозок, позволяющий вывезти все грузы, полностью удовлетворить потребителей и имеющий минимальную стоимость.

Транспортная задача называется закрытой, если сумма запасов груза равна суммарной потребности в нем, т. е.

$$
\sum_{i=1}^{m} a_i = \sum_{j=1}^{n} b_j.
$$

## Математическая модель закрытой транспортной задачи.

Обозначим через хіј количество единиц груза, запланированных к перевозке от *i*-го поставщика к *j*-му потребителю. Тогда целевая функция

$$
Z = \sum_{i=1}^{m} \sum_{j=1}^{n} c_{ij} x_{ij} \Rightarrow \min. \tag{6.1}
$$

Систему ограничений получаем из следующих условий задачи: а) все грузы должны быть перевезены:

$$
\sum_{j=1}^{n} x_{ij} = a_i \ \ (i = 1, \, m); \tag{6.2}
$$

б) все потребности должны быть удовлетворены:

$$
\sum_{i=1}^{m} x_{ij} = b_i \quad (j = 1, n); \tag{6.3}
$$

в) условие неотрицательности

$$
x_{ii} \ge 0 (i = 1, m ; j = 1, n). \tag{6.4}
$$

## 6.2 Задания для лабораторной работы

Решить закрытую модель транспортной задачи для заданного варианта из таблицы 6.1.

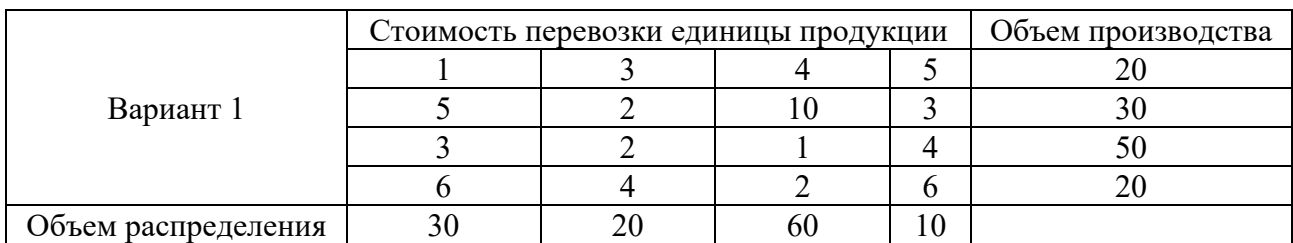

Таблица 6.1 – Варианты заданий

Продолжение таблицы 6.1

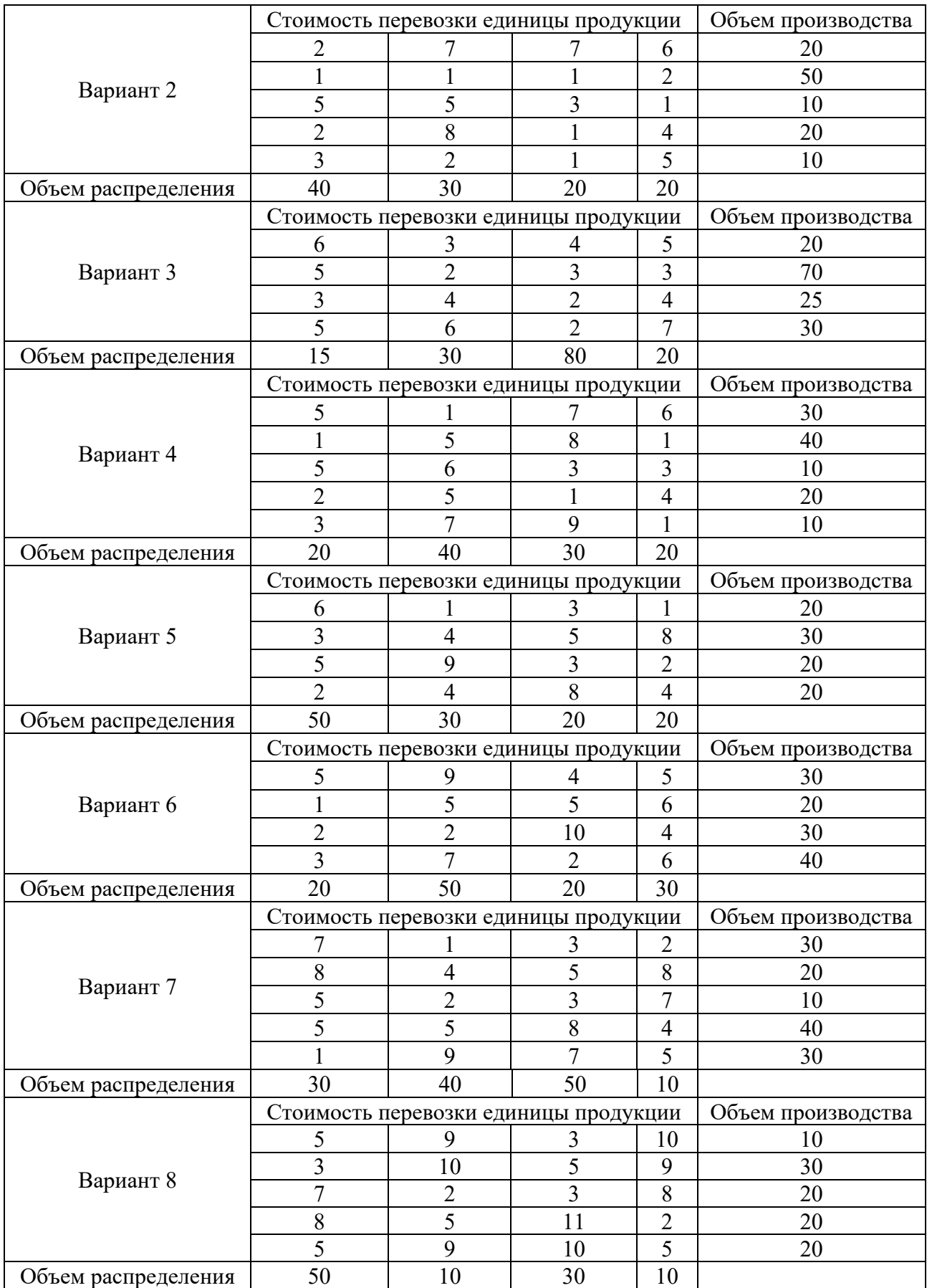

Окончание таблицы 6.1

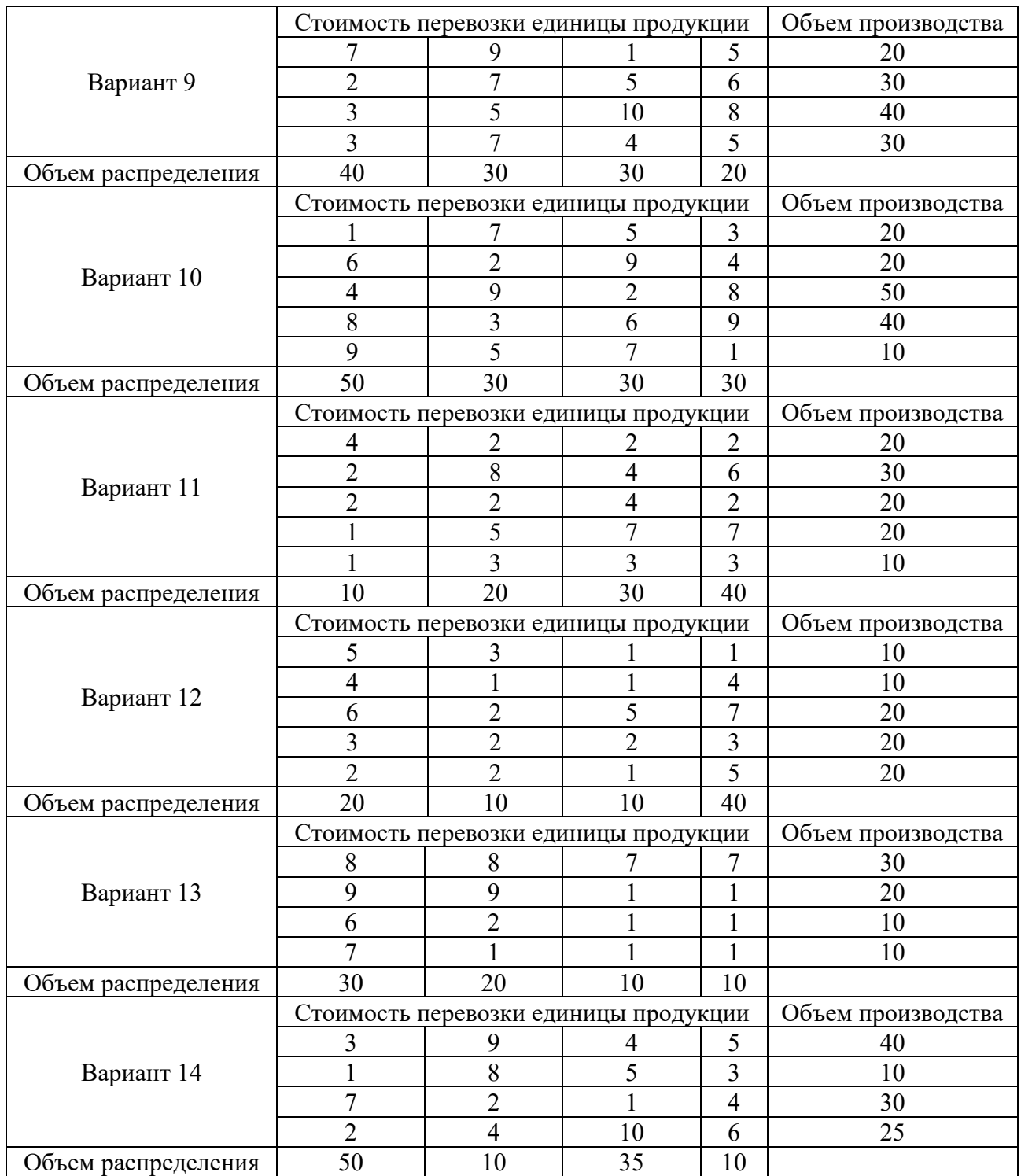

## *6.3 Пример выполнения задания*

Допустим, есть шесть продавцов и семь покупателей. Предложение продавцов составляет 36, 51, 32, 44, 35 и 38 ед. Спрос покупателей следующий: 33, 48, 30, 36, 33, 24 и 32 ед. Суммарные количества по спросу и предложению равны, следовательно, это транспортная задача закрытого типа. Также мы имеем данные по издержкам перевозок из одного пункта в другой (таблица 6.2).

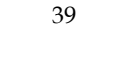

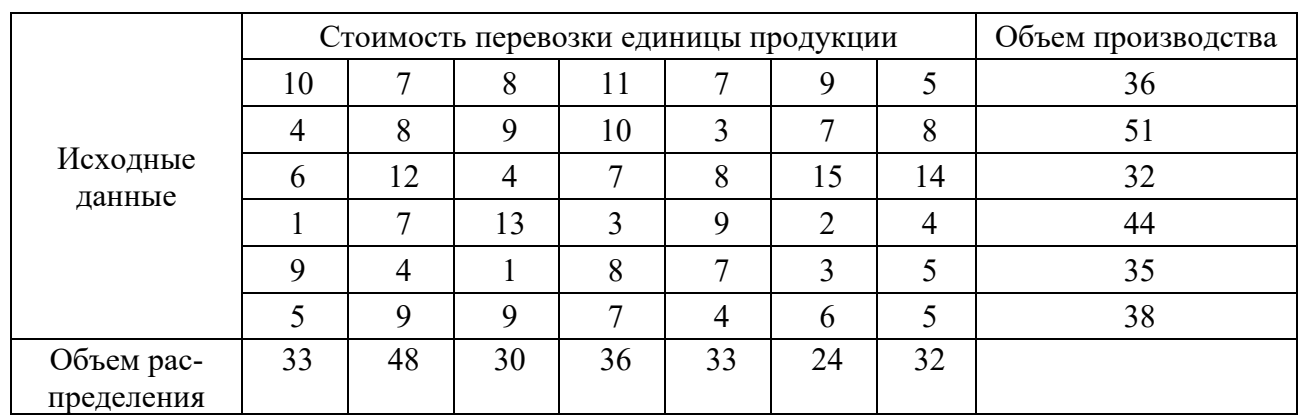

## Таблица 6.2 – Исхолные ланные

1 Составляем математическую модель задачи. Целевая функция

$$
Z = \sum_{i=1}^{6} \sum_{j=1}^{7} c_{ij} x_{ij} \Rightarrow \min.
$$

Систему ограничений получаем из следующих условий задачи: а) все грузы должны быть перевезены:

$$
\sum_{j=1}^{7} x_{ij} = a_i \ \ (i = 1, \ 6);
$$

б) все потребности должны быть удовлетворены:

$$
\sum_{i=1}^{6} x_{ij} = b_i \quad (j = 1, 7);
$$

в) условие неотрицательности

$$
x_{ii} \ge 0
$$
 (*i*=1, 6; *j*=1, 7).

Оптимальным решением задачи будет являться матрица размерностью  $6 \times 7$ , удовлетворяющая системе ограничений и доставляющая минимум целевой функции.

2 Заполняем таблицу Excel исходными данными (рисунок 6.1).

Блок ячеек D13:J18 содержит оптимальное решение, значение этих ячеек будет получено в результате решения задачи. Блок ячеек D4:J9 содержит значения по издержкам перевозок из одного пункта в другой. Блок ячеек К4:К9 содержит значения по имеющимся предложениям (объемам производства). Блок ячеек D10:J10 содержит значения по спросу (объемам поставок).

3 Для вычисления целевой функции в ячейке Е21 используем функцию  $=CYMMHPOUBB(D4;J9;D13;J18)$  (см. рисунок 6.1).

4 Вводим ограничения (см. рисунок 6.1):

– по продавцам (все грузы должны быть перевезены) в ячейку К13 **(=СУММ(D13:J13)**) и растягиваем формулу до ячейки К18;

– по покупателям (все потребности должны быть удовлетворены) в ячейку D19 (**=СУММ(D13:D18)**) и растягиваем формулу до ячейки J19.

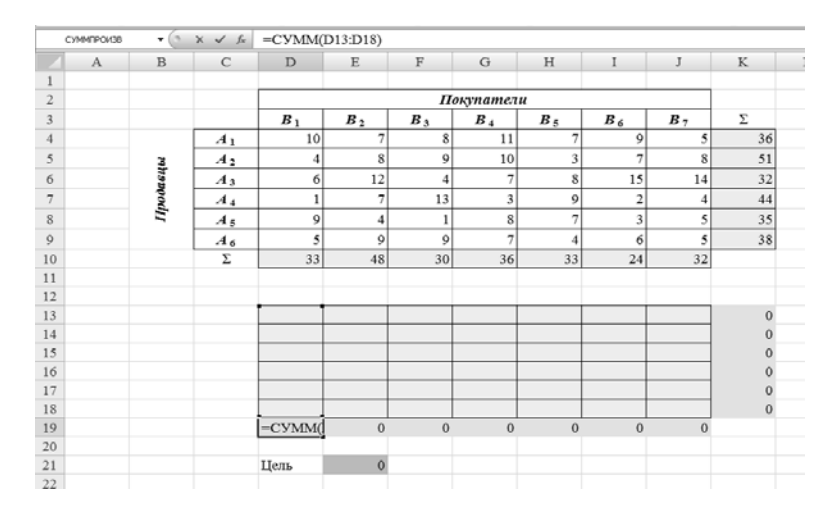

Рисунок 6.1 – Ввод исходных данных, целевой функции и ограничений

5 На вкладке *Данные* в группе *Анализ* выберем команду *Поиск решения*.

На экране отобразится ДО *Параметры поиска решения*, в котором установим следующие параметры (рисунок 6.2):

– в поле *Оптимизировать целевую функцию* указываем адрес ячейки со значением целевой функции – **E21**;

– переключатель *До* устанавливаем на минимум целевой функции;

– в поле *Изменяя ячейки переменных* указываем адреса ячеек со значениями искомых переменных **D13:J18**;

– в области *В соответствии с ограничениями* с помощью кнопки *Добавить* размещаем ссылки на все ограничения задачи.

Проверяем, чтобы в качестве метода решения стояло значение *Поиск решения симплекс методом* и нажимаем кнопку *Выполнить*.

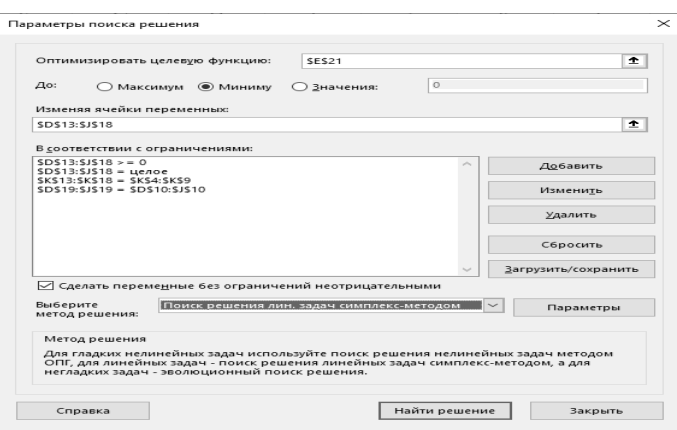

Рисунок 6.2 – Заполнение ДО *Поиск решения*

Результат выполнения *Поиска решений* представлен на рисунке 6.3.

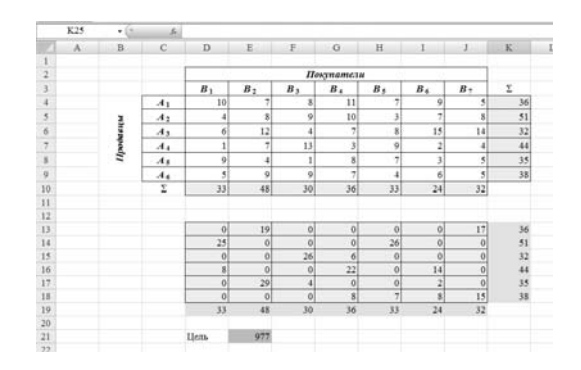

Рисунок 6.3 – Результаты расчета

*Вывод*. Таким образом, для получения минимальных издержек по доставке грузов получен план доставок шести наименований товаров по семи покупателям с наименьшими затратами равными 977 у. е.

#### *Контрольные вопросы*

1 Выбор целевой функции в закрытой транспортной задаче.

2 Выбор ограничений в закрытой транспортной задаче.

# **7 Лабораторная работа № 7. Задачи оптимизации работы автотранспортного предприятия**

**Цель работы**: получение навыков решения открытой модели транспортной задачи оптимизации с помощью Excel.

#### *7.1 Теоретические сведения*

Транспортная задача называется *открытой,* если сумма запасов груза не равна суммарной потребности в нем, т. е.

$$
\sum_{i=1}^m a_i \neq \sum_{j=1}^n b_j.
$$

Обозначим через *xij* количество единиц груза, запланированных к перевозке от *i*-го поставщика к *j*-му потребителю. Так как от *i*-го поставщика к *j*-му потребителю запланировано к перевозке *xij* единиц груза, то стоимость перевозки составит *сij xij .*

*Математическая модель открытой транспортной задачи*.

Для открытой модели может быть два случая:

1) суммарные запасы превышают суммарные потребности:

$$
\sum_{i=1}^{m} a_i > \sum_{j=1}^{n} b_j;
$$

2) суммарные потребности превышают суммарные запасы:

$$
\sum_{i=1}^m a_i < \sum_{j=1}^n b_j.
$$

Целевая функция одинакова в обоих случаях, изменяется только вид системы ограничений.

В первом случае, когда суммарные запасы превышают суммарные потребности, вводится фиктивный потребитель  $B_{n+1}$ , потребность которого

$$
b_{n+1} = \sum_{i=1}^m a_i - \sum_{j=1}^n b_j.
$$

Во втором случае, когда суммарные потребности превышают суммарные запасы, вводится фиктивный поставщик  $A_{k+1}$ , запасы которого

$$
a_{m+1} = \sum_{j=1}^{n} b_j - \sum_{i=1}^{m} a_i
$$

Как стоимость перевозки единицы груза до фиктивного потребителя, так и стоимость перевозки груза от фиктивного поставщика полагаются равными нулю, т. к. груз в обоих случаях не перевозится.

Целевая функция

$$
Z = \sum_{i=1}^{m} \sum_{j=1}^{n} c_{ij} x_{ij} \Rightarrow \min. \tag{7.1}
$$

Ограничения:

- первый случай:

а) все грузы должны быть перевезены:

$$
\sum_{j=1}^{n} x_{ij} \le a_i \ (i=1, \ m); \tag{7.2}
$$

б) все потребности должны быть удовлетворены:

$$
\sum_{i=1}^{m} x_{ij} = b_i \ (j = 1, n); \tag{7.3}
$$

в) условие неотрицательности

$$
x_{ij} \ge 0 \ (i = 1, \ m; \ j = 1, \ n); \tag{7.4}
$$

- второй случай

а) все грузы должны быть перевезены:

$$
\sum_{j=1}^{n} x_{ij} = a_i \ (i = 1, \ m); \tag{7.5}
$$

б) все потребности должны быть удовлетворены:

$$
\sum_{i=1}^{m} x_{ij} \le b_i \ (j=1, n); \tag{7.6}
$$

в) условие неотрицательности

$$
x_{ij} \ge 0 \ (i = 1, \ m; \ j = 1, \ n). \tag{7.7}
$$

## *7.2 Задания для лабораторной работы*

Решить закрытую модель транспортной задачи для заданного варианта из таблицы 7.1.

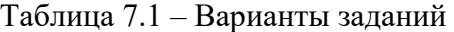

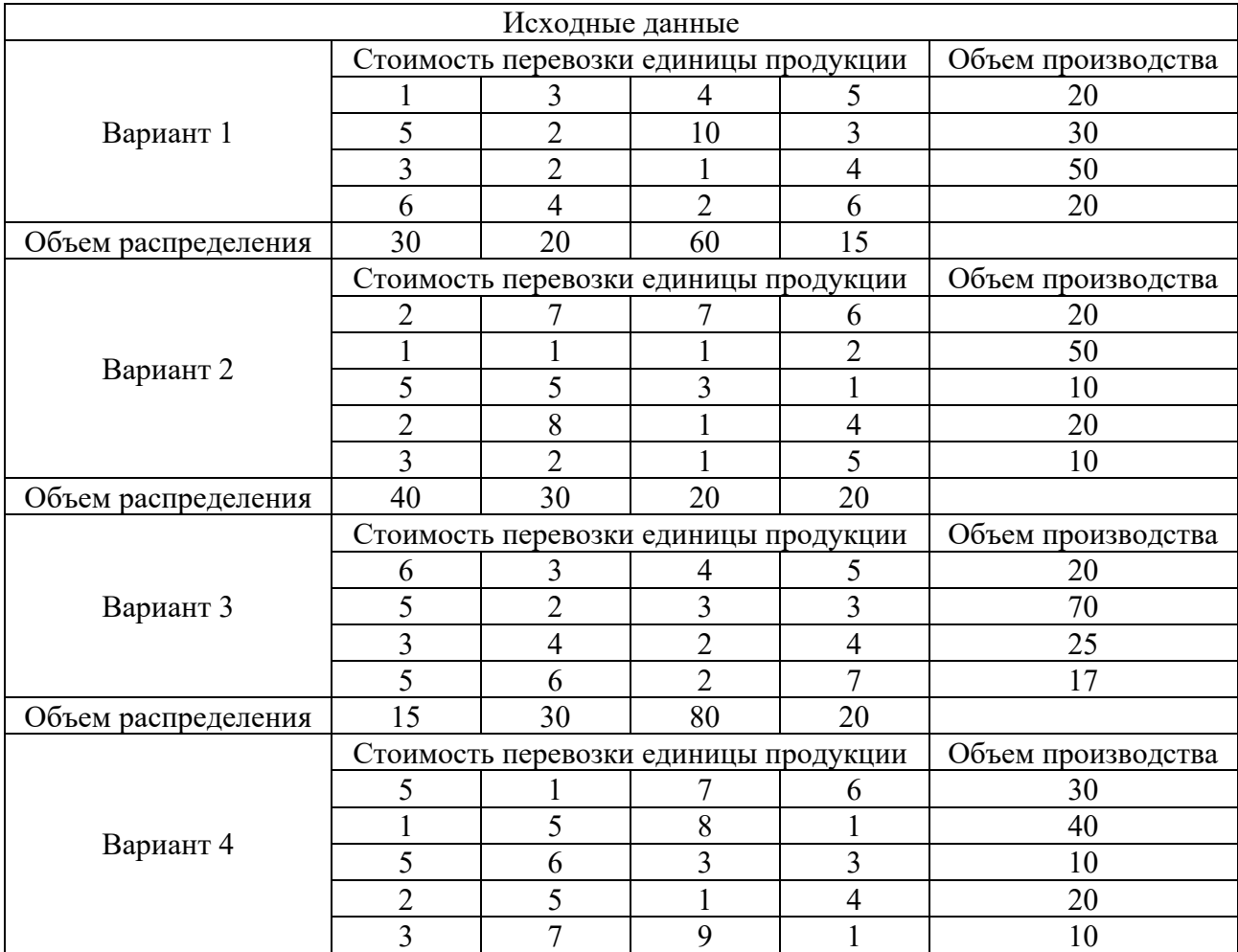

# Продолжение таблицы 7.1

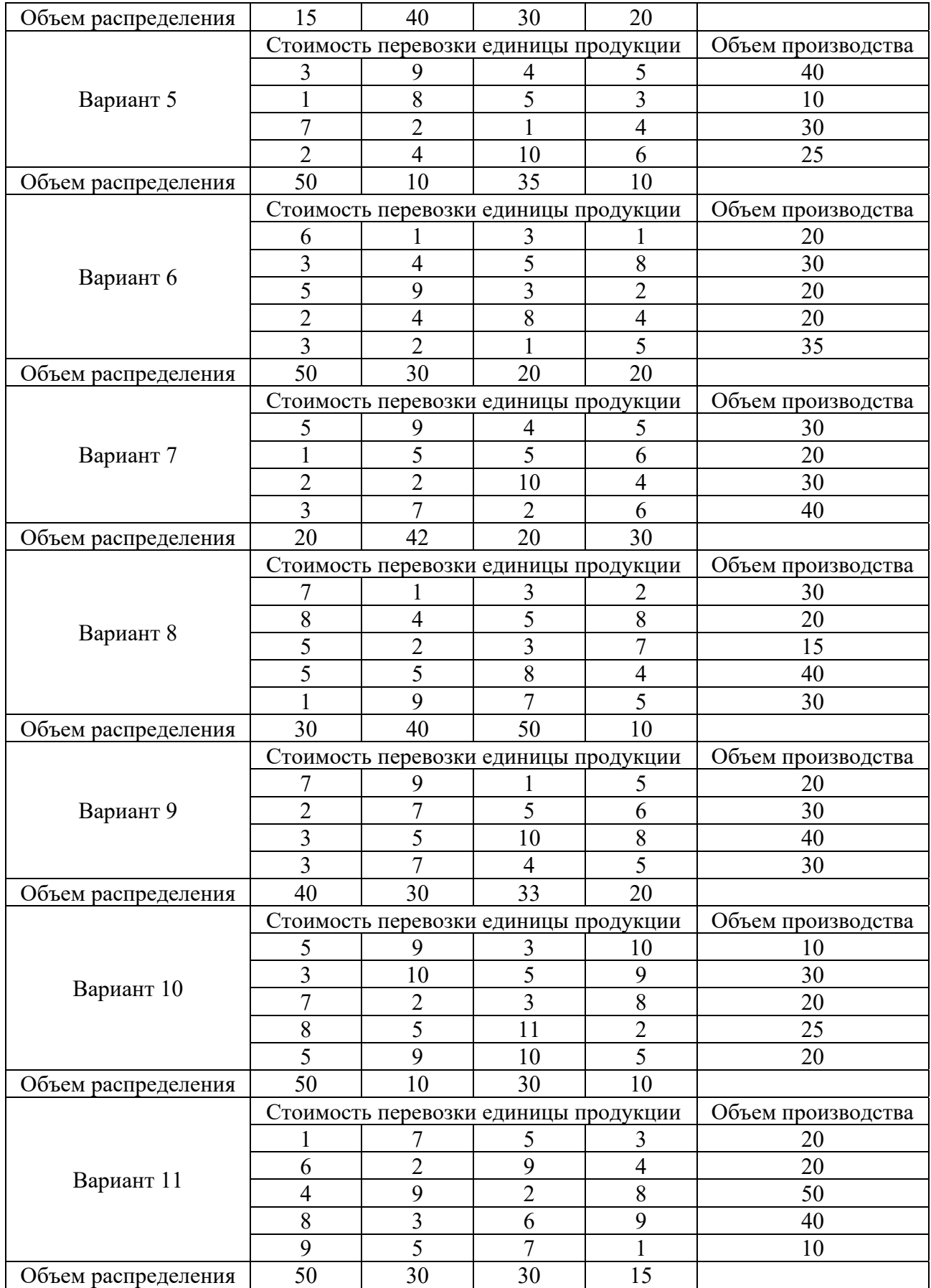

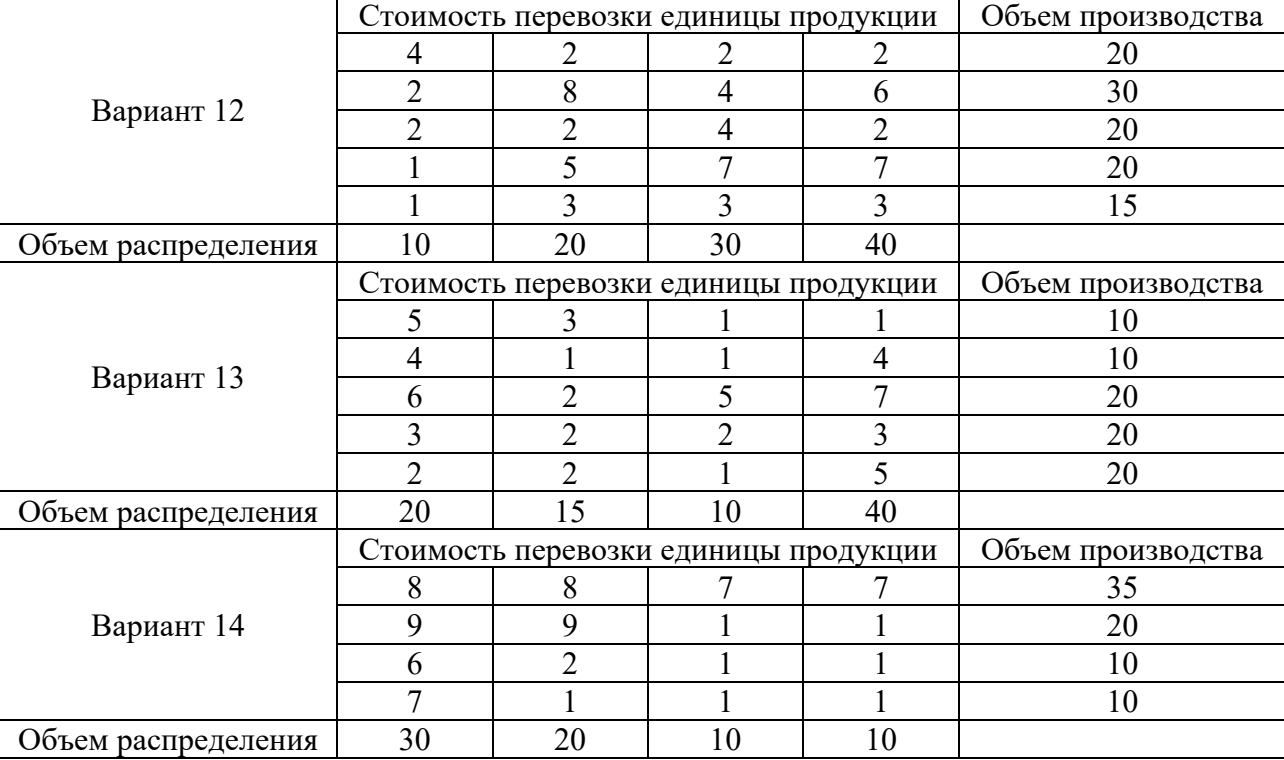

#### Окончание таблицы 7.1

## *7.3 Пример выполнения задания*

Допустим, есть шесть продавцов и семь покупателей. Предложение продавцов составляет 36, 51, 32, 44, 35 и 38 ед. Спрос покупателей следующий: 33, 48, 30, 36, 33, 24 и 32 ед. Суммарные количества по спросу и предложению равны, следовательно, это транспортная задача закрытого типа. Также мы имеем данные по издержкам перевозок из одного пункта в другой (таблица 7.2).

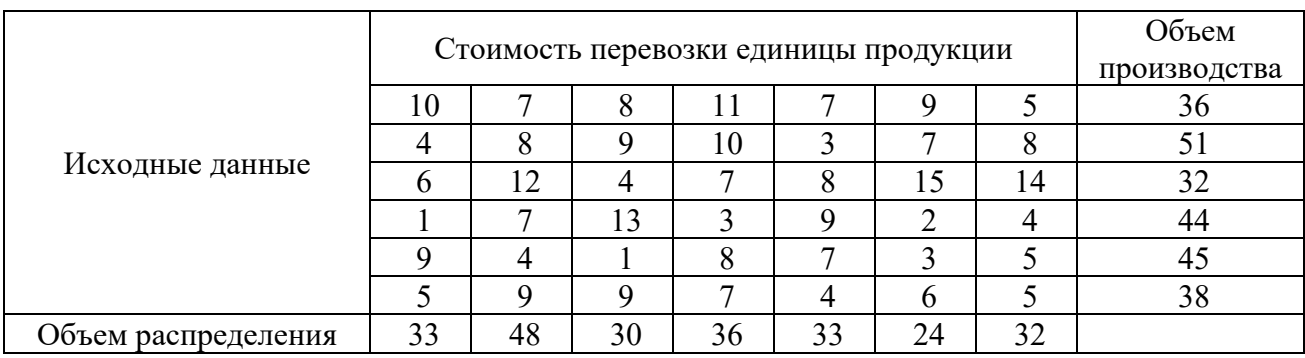

Таблица 7.2 – Исходные данные

Чтобы сбалансировать спрос и предложение, вводим в данном случае еще одного, фиктивного, покупателя *В*8 с потребностью в 10 ед. При этом матрица стоимости перевозок для данного фиктивного пункта назначения заполняется нулями (таблица 7.3).

1 Составляем математическую модель задачи.

Целевая функция (формула (7.1))

$$
Z = \sum_{i=1}^{6} \sum_{j=1}^{8} c_{ij} x_{ij} \Rightarrow \min.
$$

Таблица 7.3 – Данные для ввода

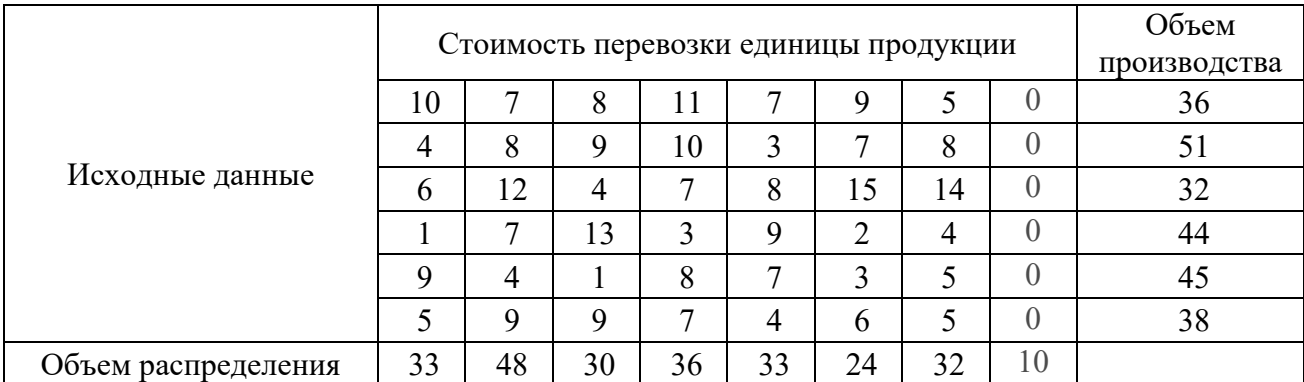

Ограничения получаем из условий задачи (формулы (7.2)–(7.4)): а) все грузы должны быть перевезены:

$$
\sum_{j=1}^{8} x_{ij} \le a_i \ (i=1, 6);
$$

б) все потребности должны быть удовлетворены:

$$
\sum_{i=1}^{8} x_{ij} \leq b_i \ (j=1, 6);
$$

в) условие неотрицательности

$$
x_{ij} \ge 0 \ \ (i=1, 6; j=1, 8).
$$

Оптимальным решением задачи является матрица размерностью  $6 \times 8$ , удовлетворяющая системе ограничений и доставляющая минимум целевой функции.

2 Заполняем таблицу Excel исходными данными (рисунок 7.1).

Блок ячеек **D13:К18** содержит оптимальное решение, значение этих ячеек будет получено в результате решения задачи. Блок ячеек **D4:К9** содержит значения по издержкам перевозок из одного пункта в другой. Блок ячеек **L4:L9** содержит значения по имеющимся предложениям (объемам производства). Блок ячеек **D10:K10** содержит значения по спросу (объемам поставок).

3 Для вычисления целевой функции в ячейке **Е21** используем функцию **=СУММПРОИЗВ(D4:К9;D13:К18)** (см. рисунок 7.1).

4 Вводим ограничения (см. рисунок 7.1): по продавцам (все грузы должны быть перевезены) в ячейки L13:L18 **(=СУММ(D14:K13)**) и по покупателям (все потребности должны быть удовлетворены) в ячейки D19:К19 (**=СУММ(D13:D18)**).

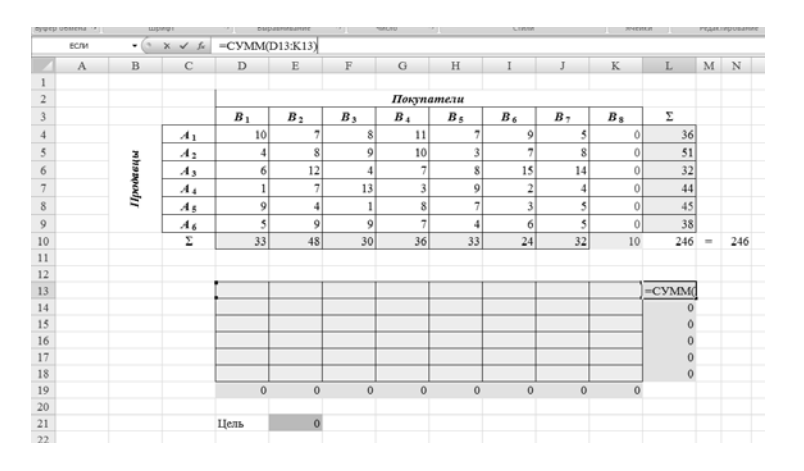

Рисунок 7.1 – Ввод исходных данных, целевой функции и ограничений

5 На вкладке *Данные* в группе *Анализ* выберем команду *Поиск решения*.

На экране отобразится *ДО Параметры поиска решения*, в котором установим следующие параметры (рисунок 7.2):

– в поле *Оптимизировать целевую функцию* указываем адрес ячейки со значением целевой функции – **E21**;

– переключатель *До* устанавливаем на минимум целевой функции;

– в поле *Изменяя ячейки переменных* указываем адреса ячеек со значениями искомых переменных – **D13:K18**;

– в области *В соответствии с ограничениями* с помощью кнопки *Добавить* размещаем все ограничения задачи.

Проверяем, чтобы в качестве метода решения стояло значение *Поиск решения нелинейных задач методов ОПГ* и нажимаем кнопку *Выполнить*.

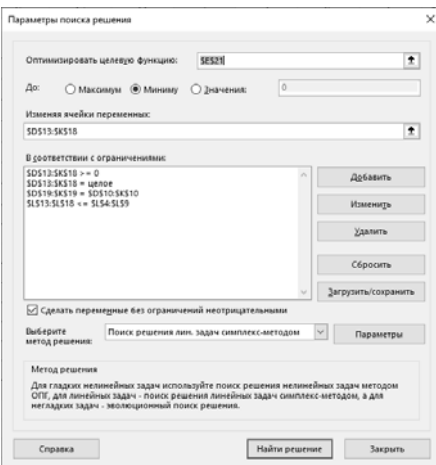

Рисунок 7.2 – Заполнение ДО *Поиск решения*

Результат выполнения *Поиска решений* представлен на рисунке 7.3.

|                         | rib that the chrome hard and | restaura.       |                | <b>CO</b>           | Published records and |                | <b>SALES AND IN</b>     |                 | <b>SALESMAN</b>     |                     | 1170.000.00         |     |            | L. Effecter cash Library Lesser |
|-------------------------|------------------------------|-----------------|----------------|---------------------|-----------------------|----------------|-------------------------|-----------------|---------------------|---------------------|---------------------|-----|------------|---------------------------------|
|                         | J23                          | $-$ ( $\approx$ | $f_{\rm F}$    |                     |                       |                |                         |                 |                     |                     |                     |     |            |                                 |
|                         | $\Lambda$                    | B               | C              | D                   | E                     | $\rm F$        | ${\bf G}$               | H               | $\mathbf{I}$        | $\mathbf{J}$        | $\mathbf K$         | L   | $_{\rm M}$ | $_{\rm N}$                      |
| $\frac{1}{2}$           |                              |                 |                |                     |                       |                |                         |                 |                     |                     |                     |     |            |                                 |
|                         |                              |                 |                |                     |                       |                | Покупатели              |                 |                     |                     |                     |     |            |                                 |
| $\bar{3}$               |                              |                 |                | $B_1$               | $B_2$                 | $B_3$          | $B_4$                   | $B_{5}$         | $B_6$               | B <sub>7</sub>      | $B_{\,\mathrm{S}}$  | Σ   |            |                                 |
| $\overline{4}$          |                              |                 | A <sub>1</sub> | 10                  | 7                     | 8              | 11                      | 7               | $\mathfrak{g}$      | 5                   | $\circ$             | 36  |            |                                 |
| 5                       |                              |                 | A <sub>2</sub> | 4                   | $\bf{8}$              | 9              | 10                      | $\overline{3}$  | 7                   | 8                   | $\mathbf{0}$        | 51  |            |                                 |
| $\boldsymbol{6}$        |                              |                 | $A_3$          | 6                   | 12                    | $\ddot{ }$     | $\overline{7}$          | 8 <sup>1</sup>  | 15                  | 14                  | $\bf{0}$            | 32  |            |                                 |
| $\overline{7}$          |                              | Ilpooastes      | $A_4$          | 1                   | 7                     | 13             | $\overline{\mathbf{3}}$ | $\mathfrak{g}$  | 2                   | 4                   | $\ddot{\mathbf{0}}$ | 44  |            |                                 |
| $\overline{\mathbf{8}}$ |                              |                 | A <sub>5</sub> | 9                   | 4                     |                | 8                       | $\overline{7}$  | 3                   | 5                   | 0                   | 45  |            |                                 |
| $\ddot{9}$              |                              |                 | $A_6$          | 5                   | 9                     | $\mathbf{Q}$   | $\overline{7}$          | $\vert$         | 6                   | 5                   | $\ddot{\rm{o}}$     | 38  |            |                                 |
| 10                      |                              |                 | Σ              | 33                  | 48                    | 30             | 36                      | 33              | 24                  | 32                  | 10                  | 246 | $=$        | 246                             |
| $\overline{11}$         |                              |                 |                |                     |                       |                |                         |                 |                     |                     |                     |     |            |                                 |
| 12                      |                              |                 |                |                     |                       |                |                         |                 |                     |                     |                     |     |            |                                 |
| 13                      |                              |                 |                | $\theta$            | 3 <sup>1</sup>        | $\overline{0}$ | $\theta$                | $\alpha$        | $\theta$            | 25                  | $\bf 8$             | 36  |            |                                 |
| 14                      |                              |                 |                | 18                  | $\vert$               | $\overline{0}$ | $\ddot{\mathbf{0}}$     | 33              | $\mathbf{0}$        | $\ddot{\mathbf{0}}$ | $\bf{0}$            | 51  |            |                                 |
| 15                      |                              |                 |                | $\ddot{\mathbf{0}}$ | $\alpha$              | 30             | $\ddot{\mathbf{0}}$     | $\theta$        | $\ddot{\mathbf{0}}$ | $\ddot{\mathbf{0}}$ | $\overline{a}$      | 32  |            |                                 |
| 16                      |                              |                 |                | 8                   | $\bf{0}$              | $\vert$        | 36                      | $\vert 0 \vert$ | $\bf{0}$            | $\overline{0}$      | $\bf 0$             | 44  |            |                                 |
| 17                      |                              |                 |                | $\bf{0}$            | 45                    | $\mathbf{0}$   | $\theta$                | 0               | $\mathbf 0$         | $\mathbf{0}$        | $\bf 0$             | 45  |            |                                 |
| 18                      |                              |                 |                | $\overline{7}$      | $\circ$               | $\circ$        | $\mathbf{0}$            | $\circ$         | 24                  | 7                   | $\bf{0}$            | 38  |            |                                 |
| 19                      |                              |                 |                | 33                  | 48                    | 30             | 36                      | 33              | 24                  | 32                  | 10                  |     |            |                                 |
| 20                      |                              |                 |                |                     |                       |                |                         |                 |                     |                     |                     |     |            |                                 |
| 21                      |                              |                 |                | Цель                | 947                   |                |                         |                 |                     |                     |                     |     |            |                                 |

Рисунок 7.3 – Результаты расчета

*Вывод*. Таким образом, для получения минимальных издержек по доставке грузов получен план доставок шести наименований товаров по семи покупателям с минимальными затратами равными 947 у. е. При этом фиктивный покупатель не учитывается в реальном плане доставки.

## *Контрольные вопросы*

- 1 Выбор целевой функции в открытой транспортной задаче.
- 2 Выбор ограничений в открытой транспортной задаче.

# **Список литературы**

1 Подготовка и редактирование документов в МS WORD : учебное пособие / Е. А. Баринова [и др.]. – Москва: КУРС ; ИНФРА-М, 2017. – 184 с.

2 **Яшин, В. Н.** Информатика: программные средства персонального компьютера : учебное пособие / В. Н. Яшин. – Москва: ИНФРА-М, 2018. – 236 с.

3 **Гуриков, С. Р.** Информатика : учебник / С. Р. Гуриков. – 2-е изд., перераб. и доп. – Москва: ИНФРА-М; ФОРУМ, 2020. – 630 с.